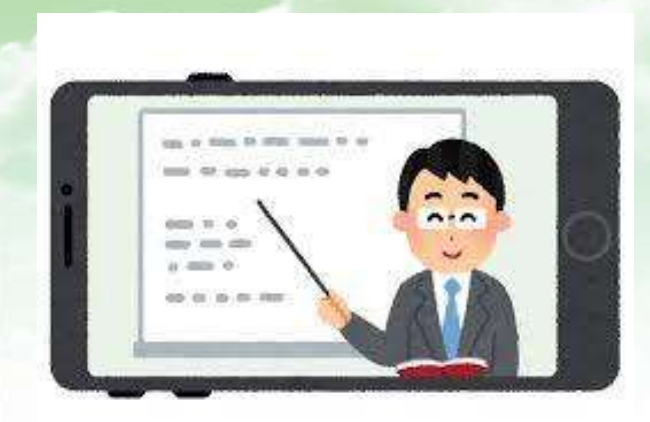

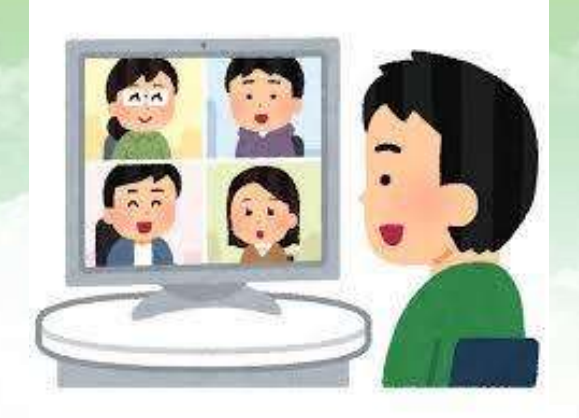

# オンラインの使い方

~Zoomの場合~

# **今回の目的**

#### ・オンライン(特にZoom)の使い方に慣れ、 オンライン研修や会議に参加しやすくなる (苦手意識がなくなる)

・コロナ禍で生じているフレイルについて、 その予防や対応方法を一緒に考える

**内容**

- 0. Zoomの導入~事前準備と入り方~
- 1.Zoomの機能と使い方(基本編)
- 2. オンラインの主な配信方法
- 3.Zoomの機能と使い方(企画・運営編)
- 4.オンラインを開催する上でのポイント

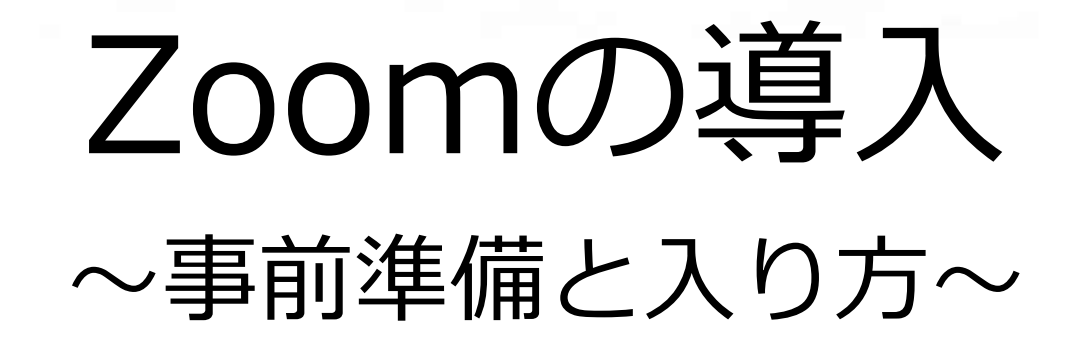

# **パソコン使用の推奨**

※Zoom初心者の方、特に会議など 双方向で使用する場合は、スマホでなく、 パソコンでの使用をおすすめします。

#### 理由は…

- ・操作項目がスマホによって異なる
- ・操作項目が隠れているので、操作に手間取る
- ・画面が小さい いっぱん など

※できればWi-Fiではなく、 有線でつないだ方が電波が安定します。

#### **Zoomのダウンロード~パソコンの場合①~**

#### ①「Zoomミーティング」をYahooやグーグル などの検索エンジンで検索し、クリックする。

zoomミーティング Q 検索  $\times$ 約4,880,000件 1ページ目 検索ツール▼ Q zoomミーティング参加方法 zoomミーティング設定 zoomミーティング参加 で検索 zoom.us/ip-jp/meetings.html - キャッシュ Zoomミーティング - Zoom どのデバイスからでも簡単にミーティングの主催・参加ができ、素早いコラボレーション を実現します。場所やデバイス問わず参加できる、Zoomをお使いのカレンダーと連携さ せることで、デスクトップからモバイルまであらゆる ... ビデオファーストの一体型 ... - 無料サインアップ - Covid-19感染拡大における ... - お客様

### **Zoomのダウンロード~パソコンの場合②~**

#### ②画面右上「RESOURCES」から →「Download Zoom Client」をクリックする

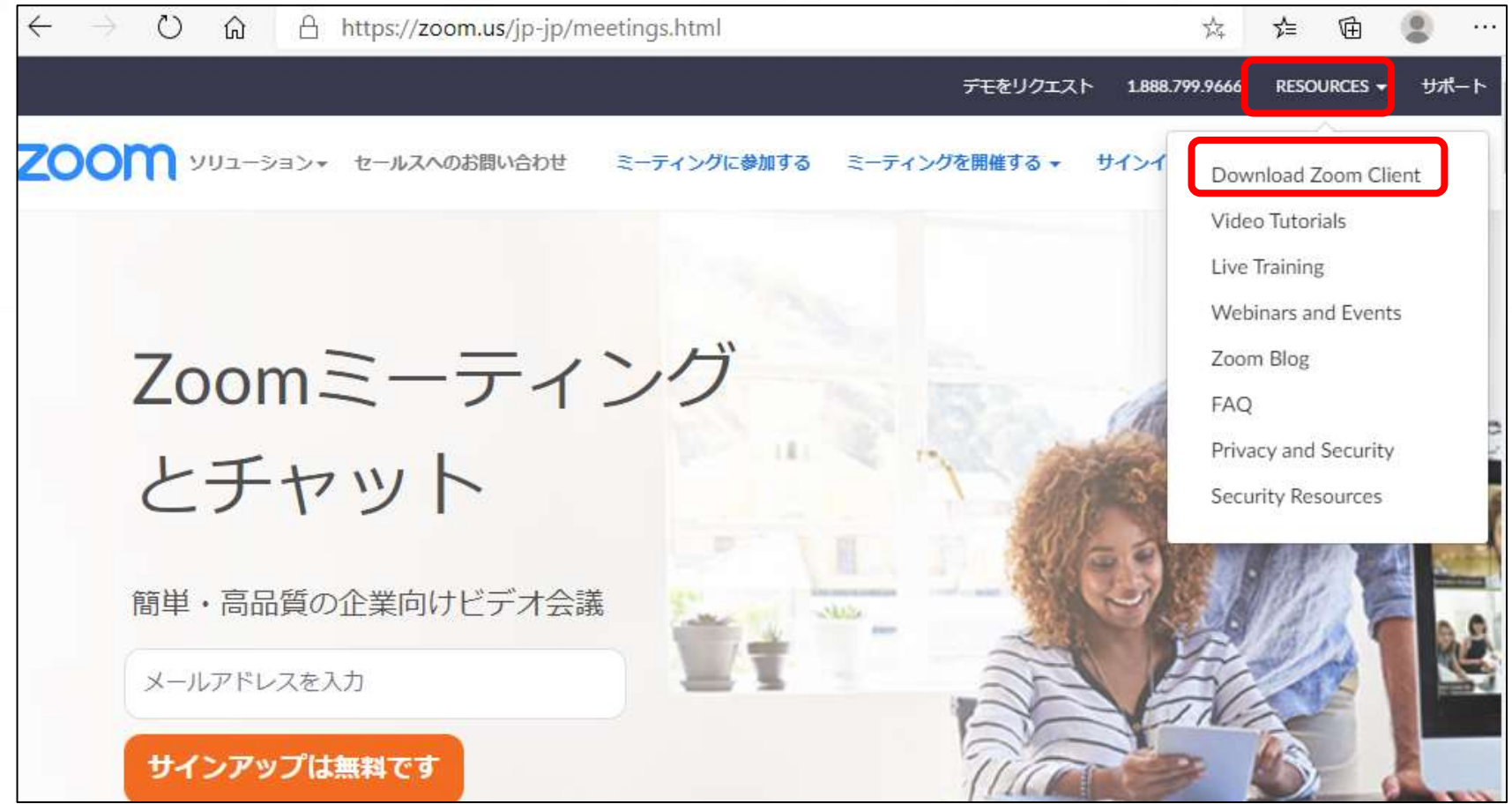

#### **Zoomのダウンロード~パソコンの場合③~**

#### ③「ミーティング用Zoomクライアント」の 「ダウンロード」をクリック。 →クリック画面左下「Zoom installer.exe」をクリック。 ダウンロードが開始され、Zoomがインストールされる。

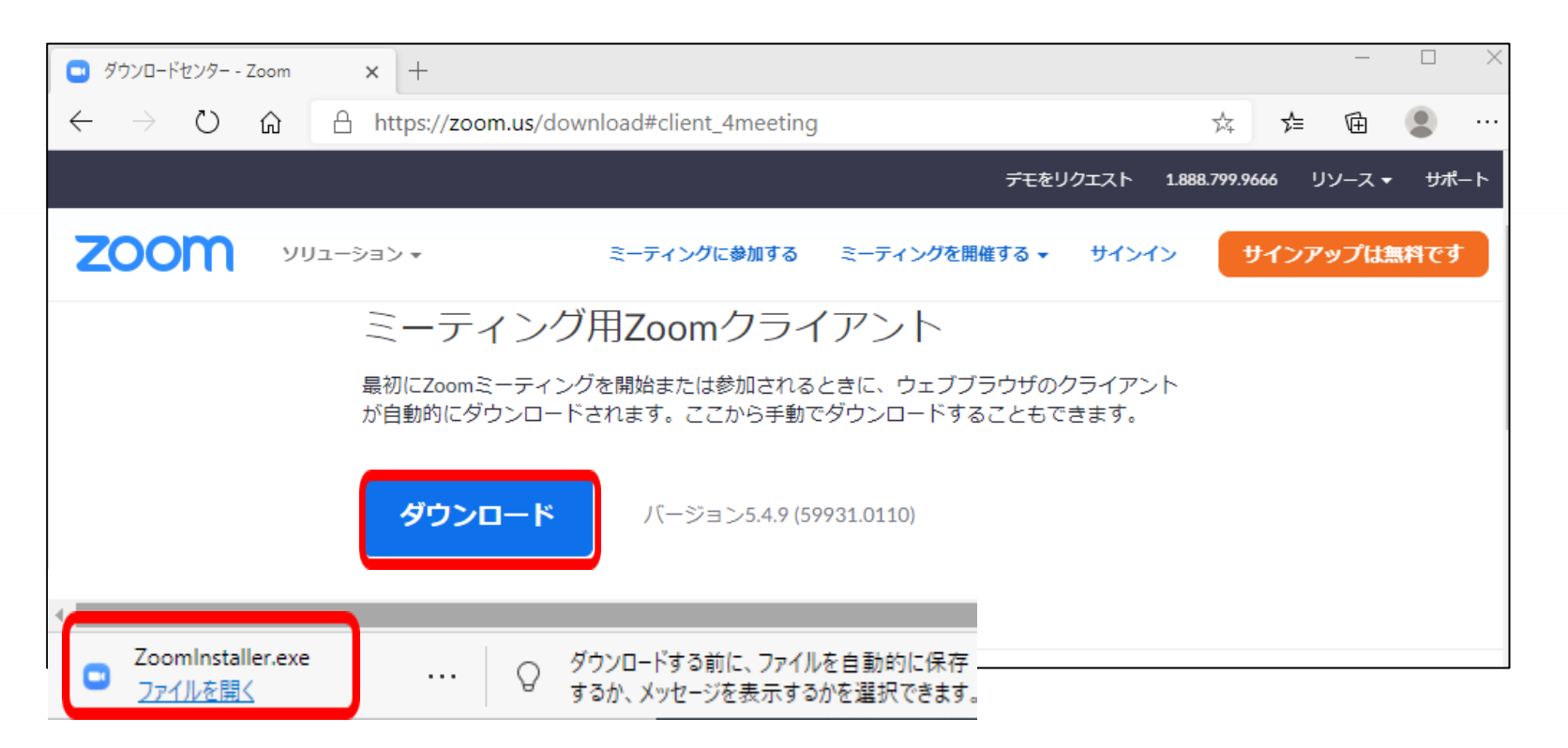

#### **Zoomのダウンロード~スマホの場合~**

「ZOOM Cloud Meetings」アプリをインストールする。 (iOS・iphoneの場合はApp Store Androidの場合はGoogle Playで検索する)

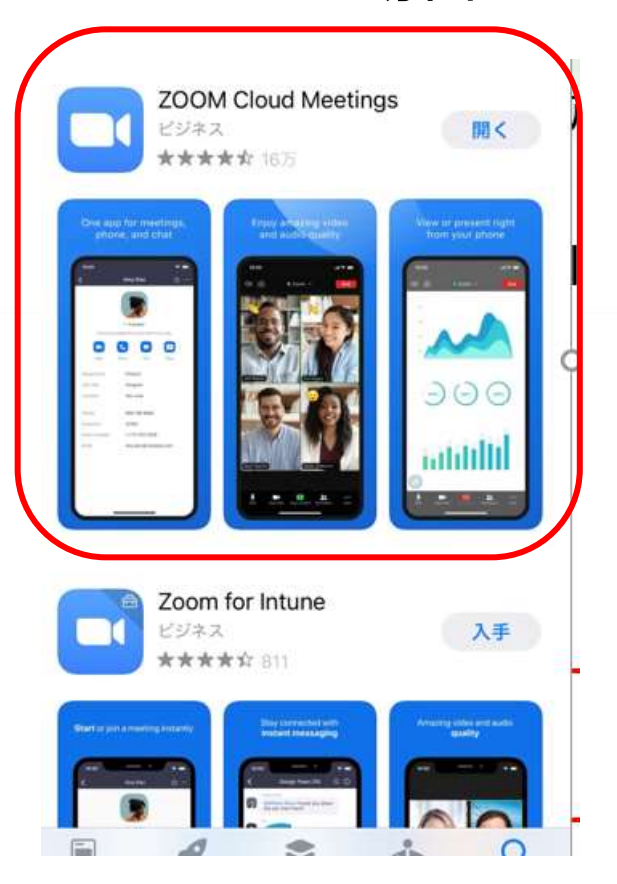

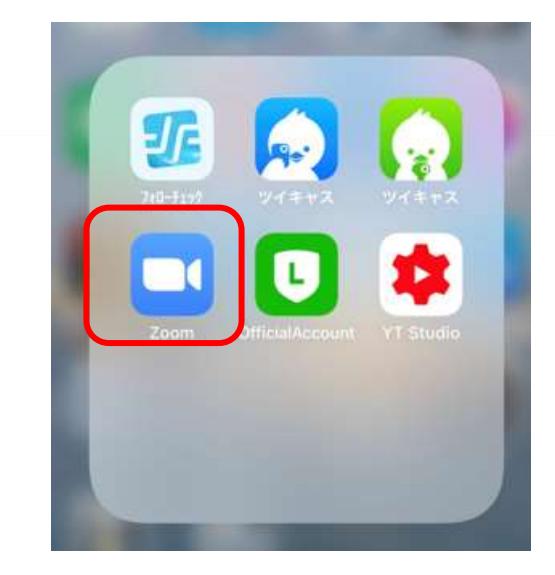

#### ※画面はiphoneです

### **入り方~Zoomアドレスを使用する場合~**

• あなたを予約されたZoomミーティングに招待しています。

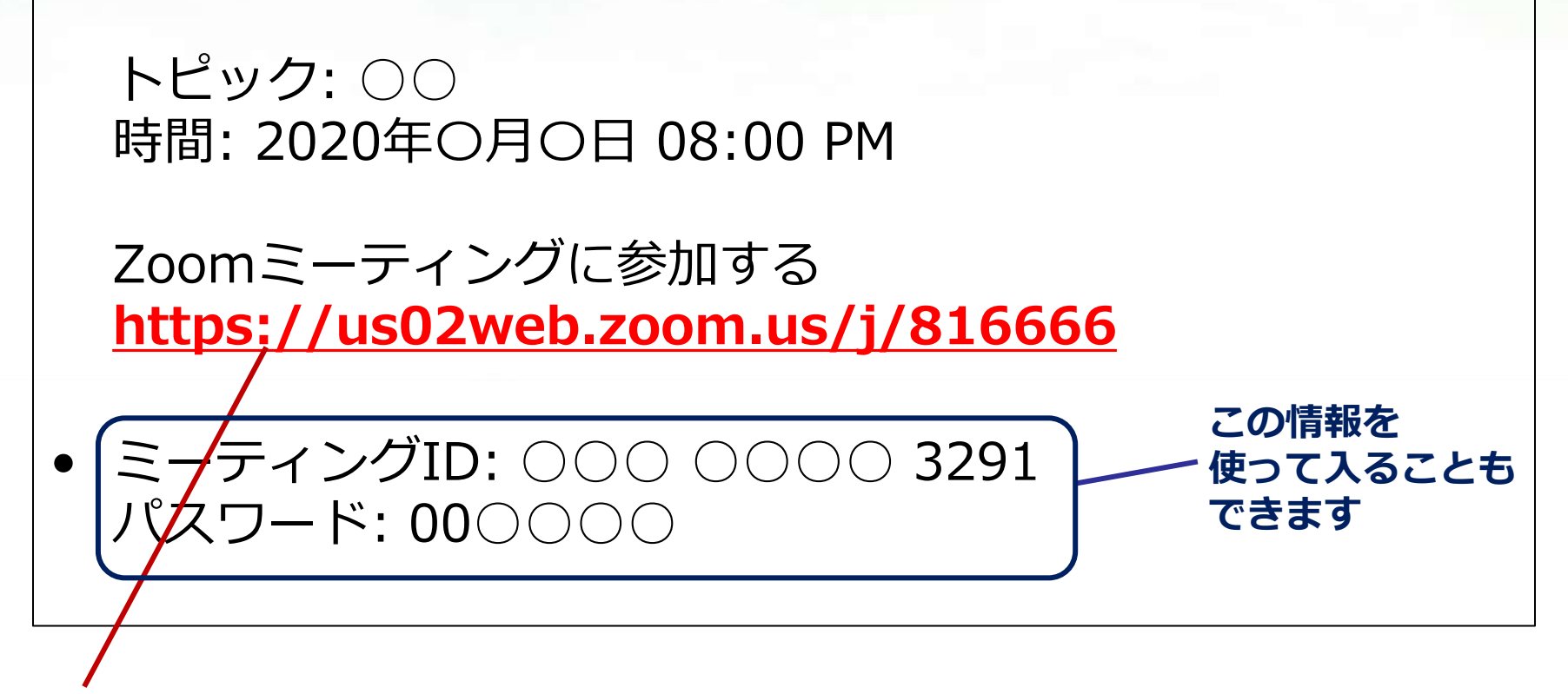

**このアドレスをクリックしても、自動的にZoomをダウンロードできます その後、ミーティングに参加できます**

### 入り方~PCでIDを使用する場合(1)~

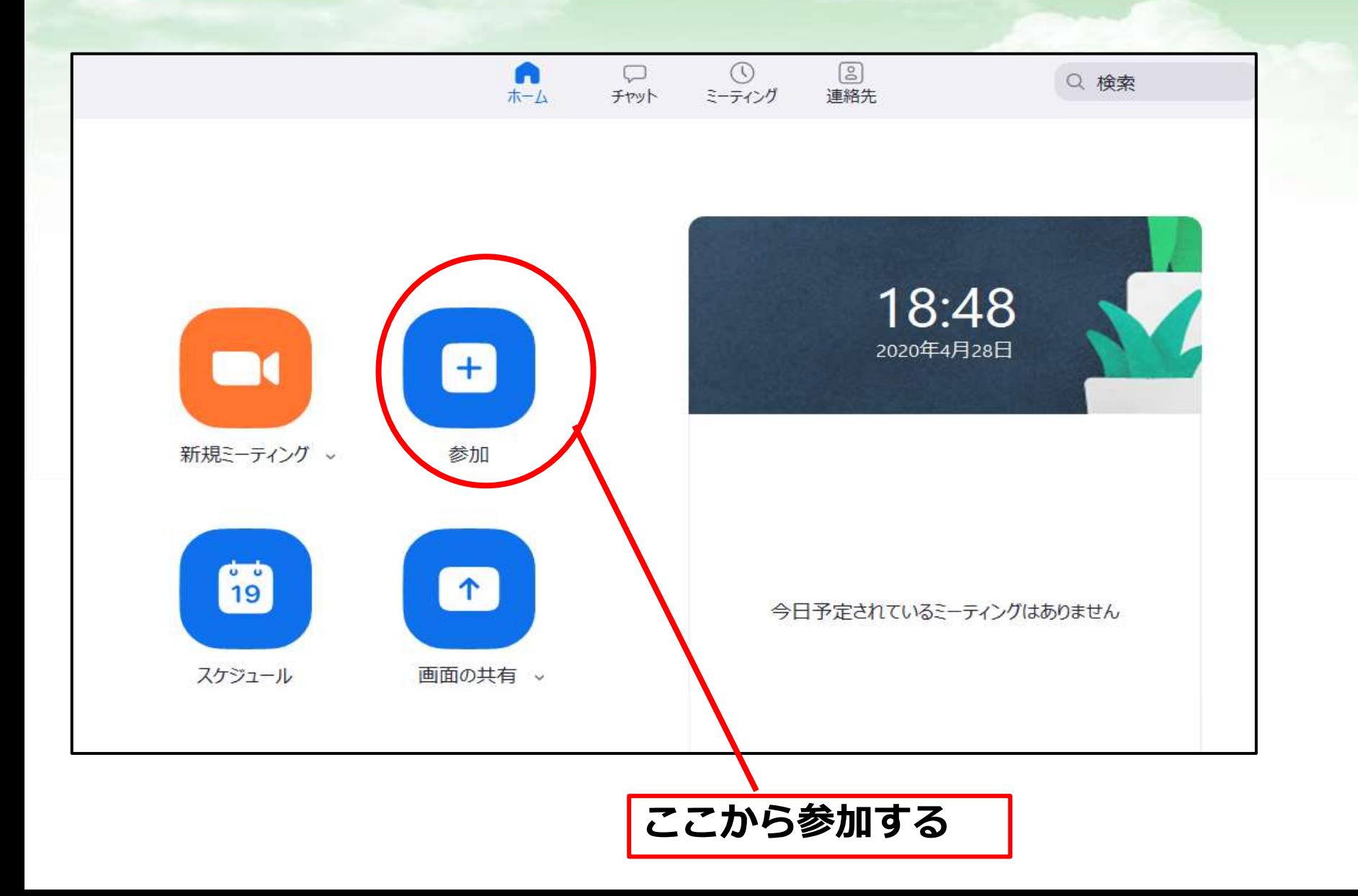

### **入り方~PCでIDを使用する場合(2)~**

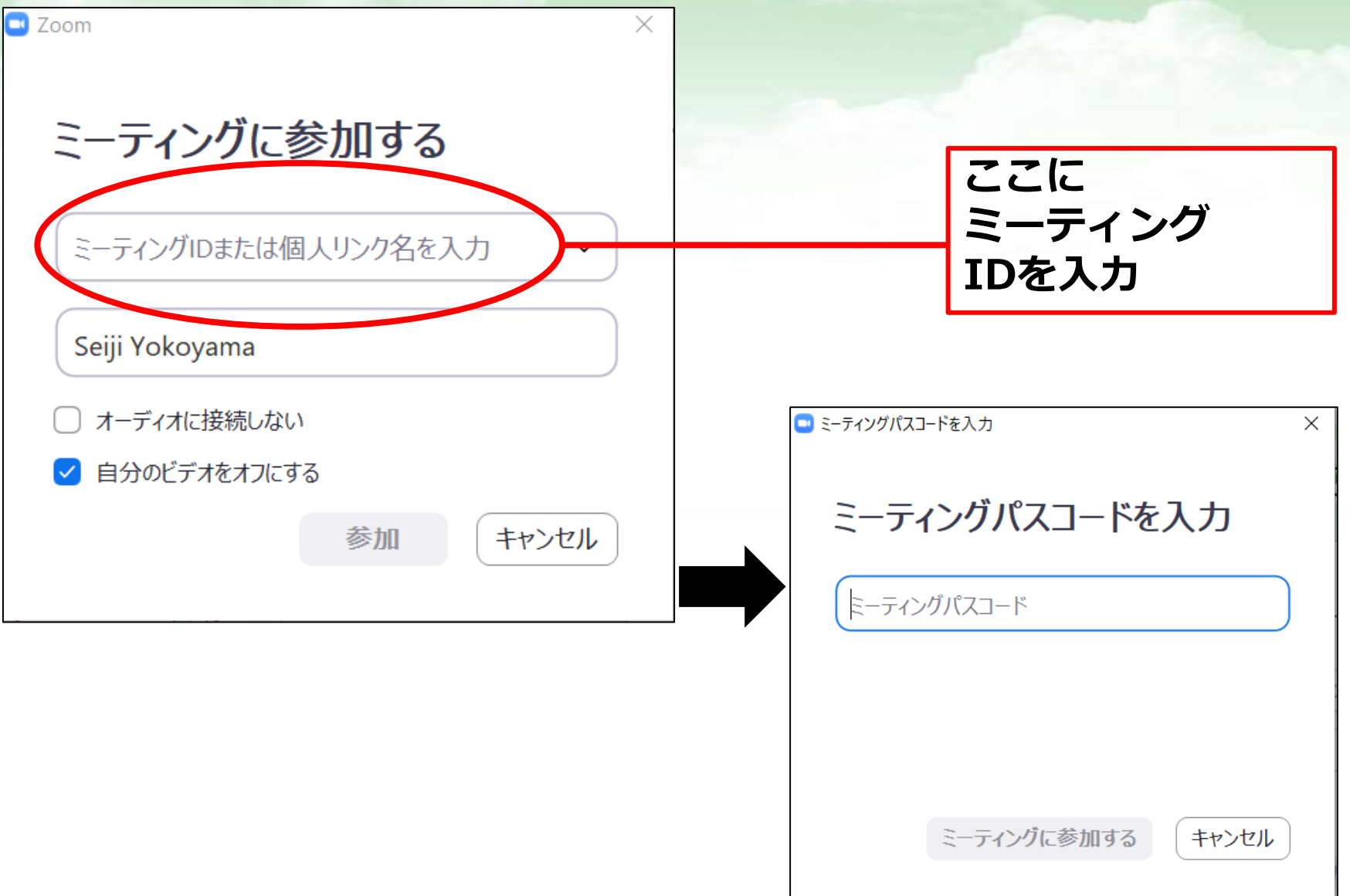

### **入り方~スマホでIDの場合~**

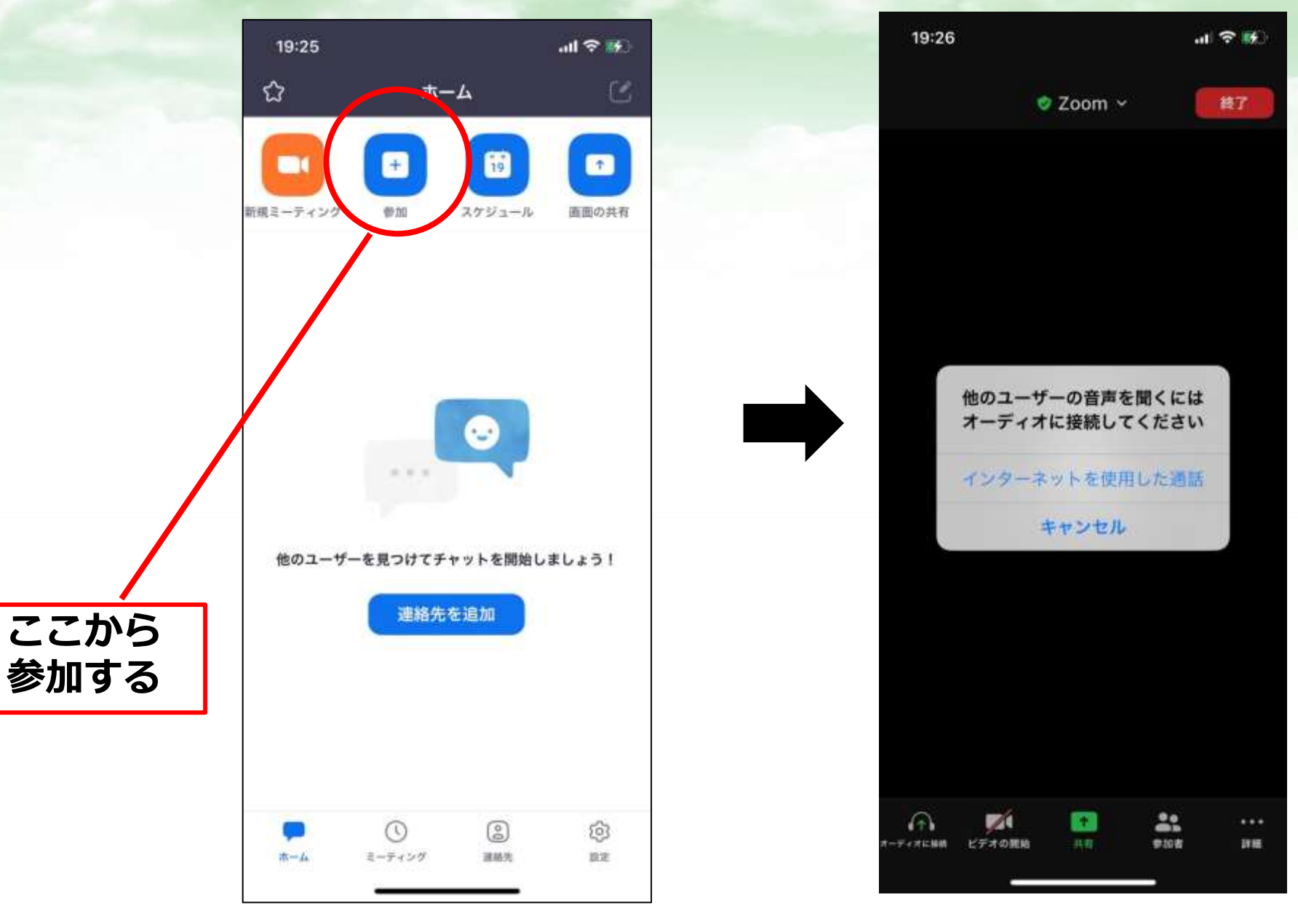

# Zoomの機能と使い方 (基本編)

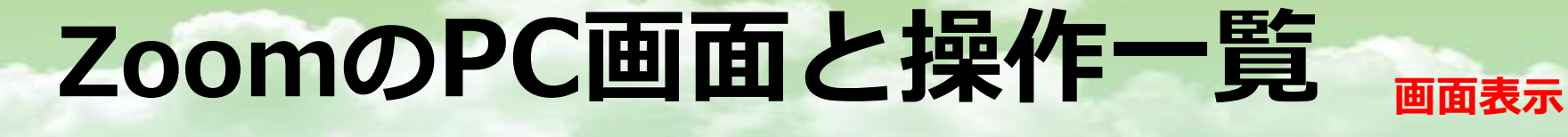

#### -Zoom ミーティング 40-分 目表示  $\circ$   $\bullet$ 右クリックメニュー  $3x - 6$ ビデオの修正 チャット 名前の変更 ビデオの固定 ホストにする レコーディングの許可 参加者A 開催者 複数の動画の固定を許可する 確認 報告… 待機室に戻す 参加者B  $\bullet$ 293 ø 下部メニュー  $m<sub>1</sub>$  $\qquad \qquad \blacksquare$ ÷. 0

セキュリティ

参加表

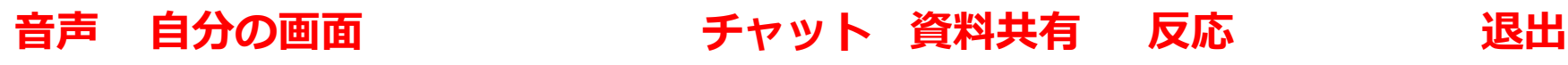

ビデオの停止

 $51 - 1$ 

Fmyl

版応

レコーディング

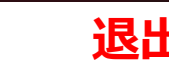

終了

#### **Zoomのスマホ画面と操作一覧**

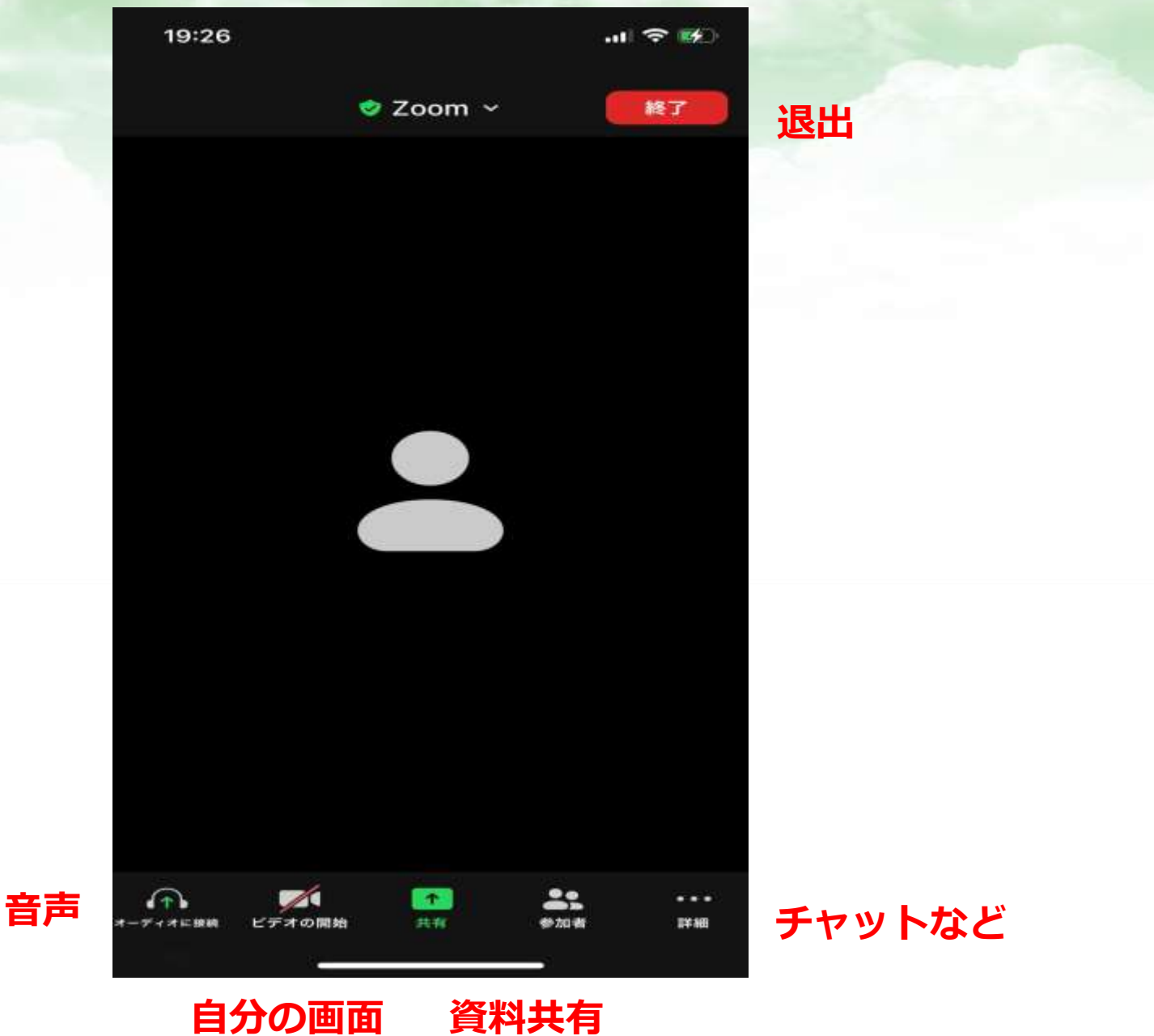

# **パソコン使用の推奨**

※Zoom初心者の方、特に会議など 双方向で使用する場合は、スマホでなく、 パソコンでの使用をおすすめします。

#### 理由は…

- ・操作項目がスマホによって異なる
- ・操作項目が隠れているので、操作に手間取る
- ・画面が小さい いっぱん など

※できればWi-Fiではなく、 有線でつないだ方が電波が安定します。

### **Zoomの操作方法(基本)**

**画面下の操作パネル ※設定でこの表示内容は変わります。・・・の中に項目がある事も**

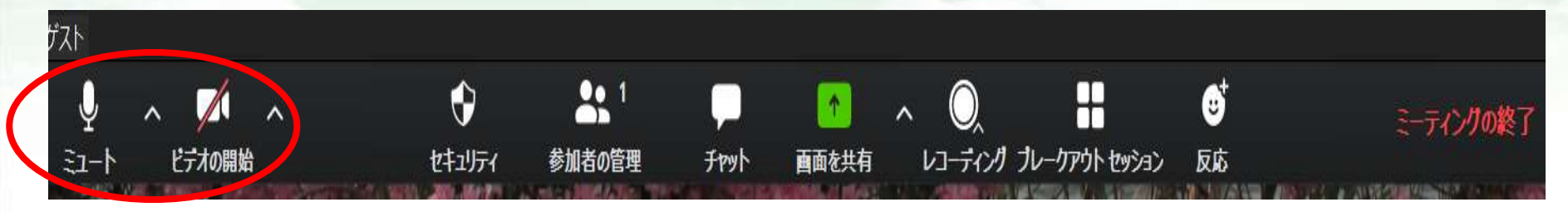

・ミュート:自分の声が相手に届くか、届かないか

・ビデオの開始:自分が相手に映るか、映らないか

#### 自分の音も画面も出ていない - - - - - - 自分の音も画面も出ている

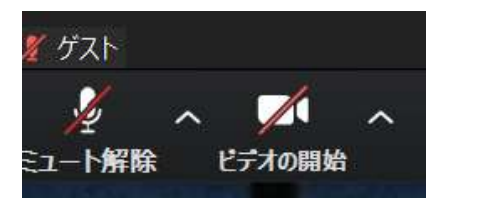

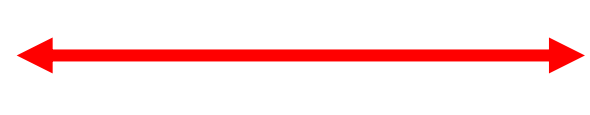

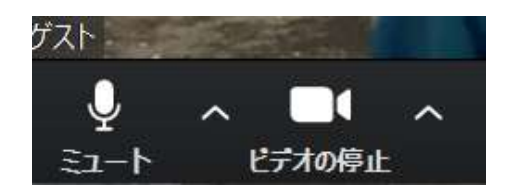

#### **Zoomの表示方法**

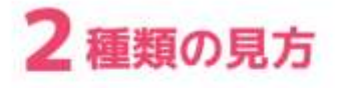

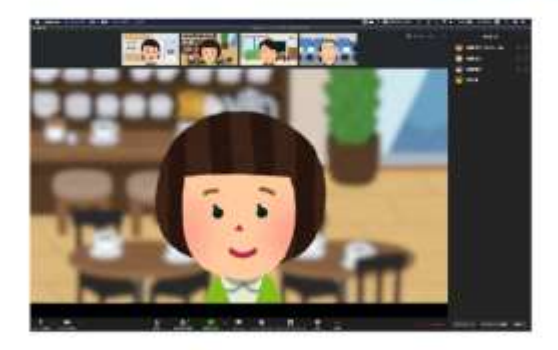

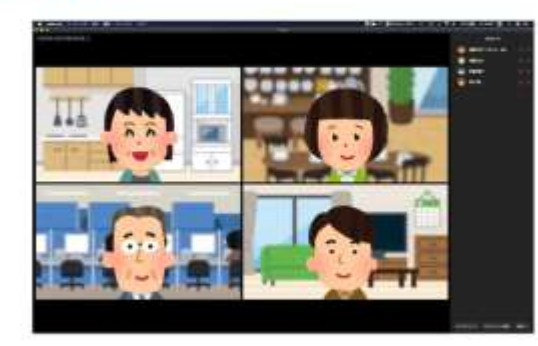

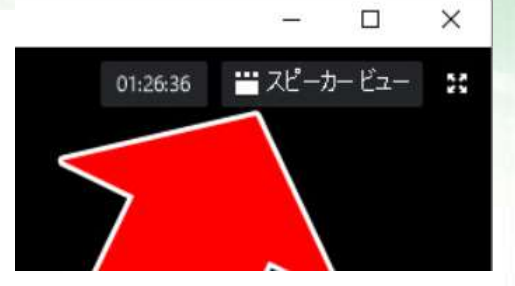

**パソコンだと 右斜め上あたり に切り替えボタン**

スピーカービュー

ギャラリービュー

・スピーカービュー:話している人が画面に (セミナー用) ・ギャラリービュー:参加している全員が画面に (会議・飲み会用)

#### **名前の変更・背景の変更**

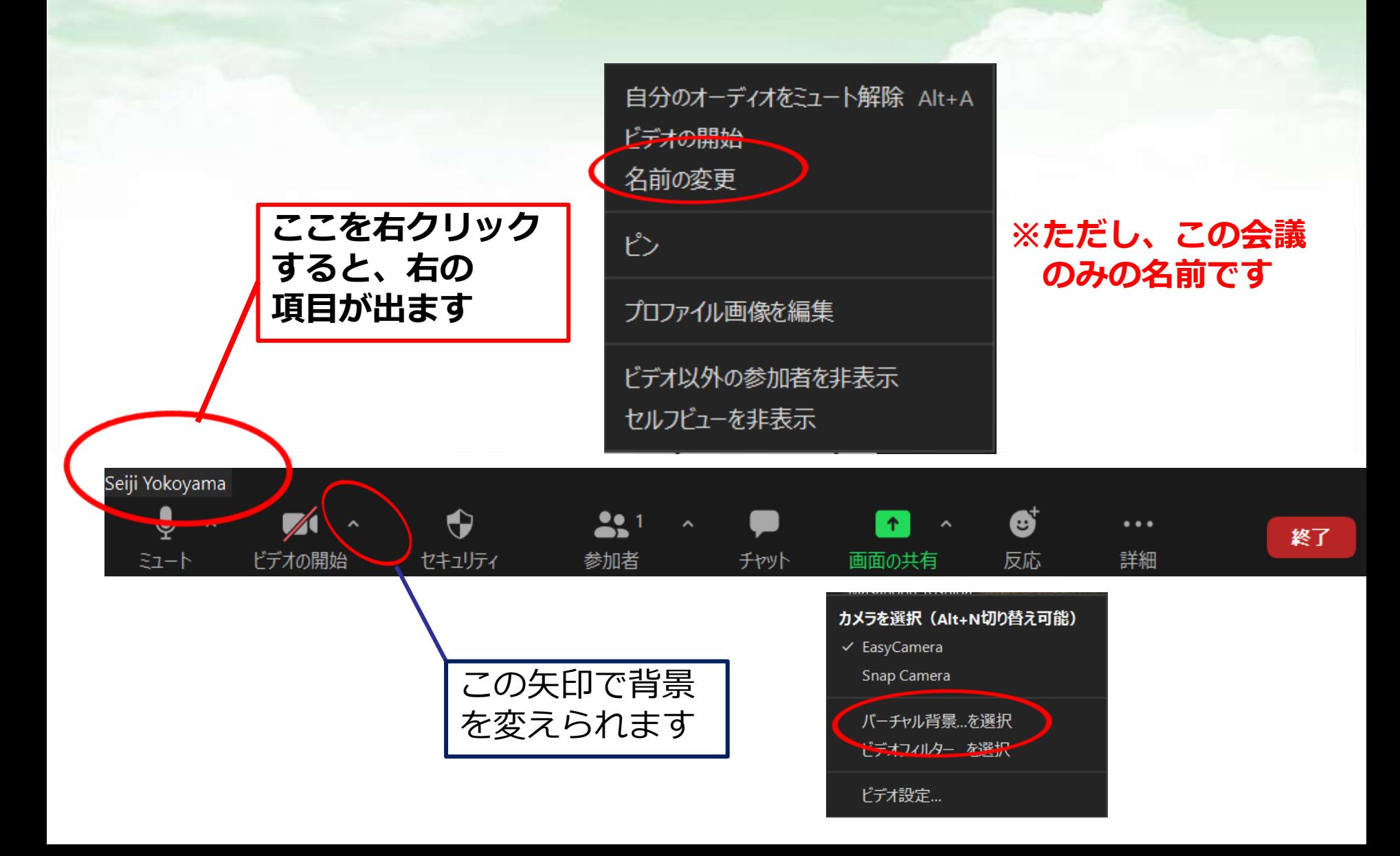

#### **チャットの使い方**

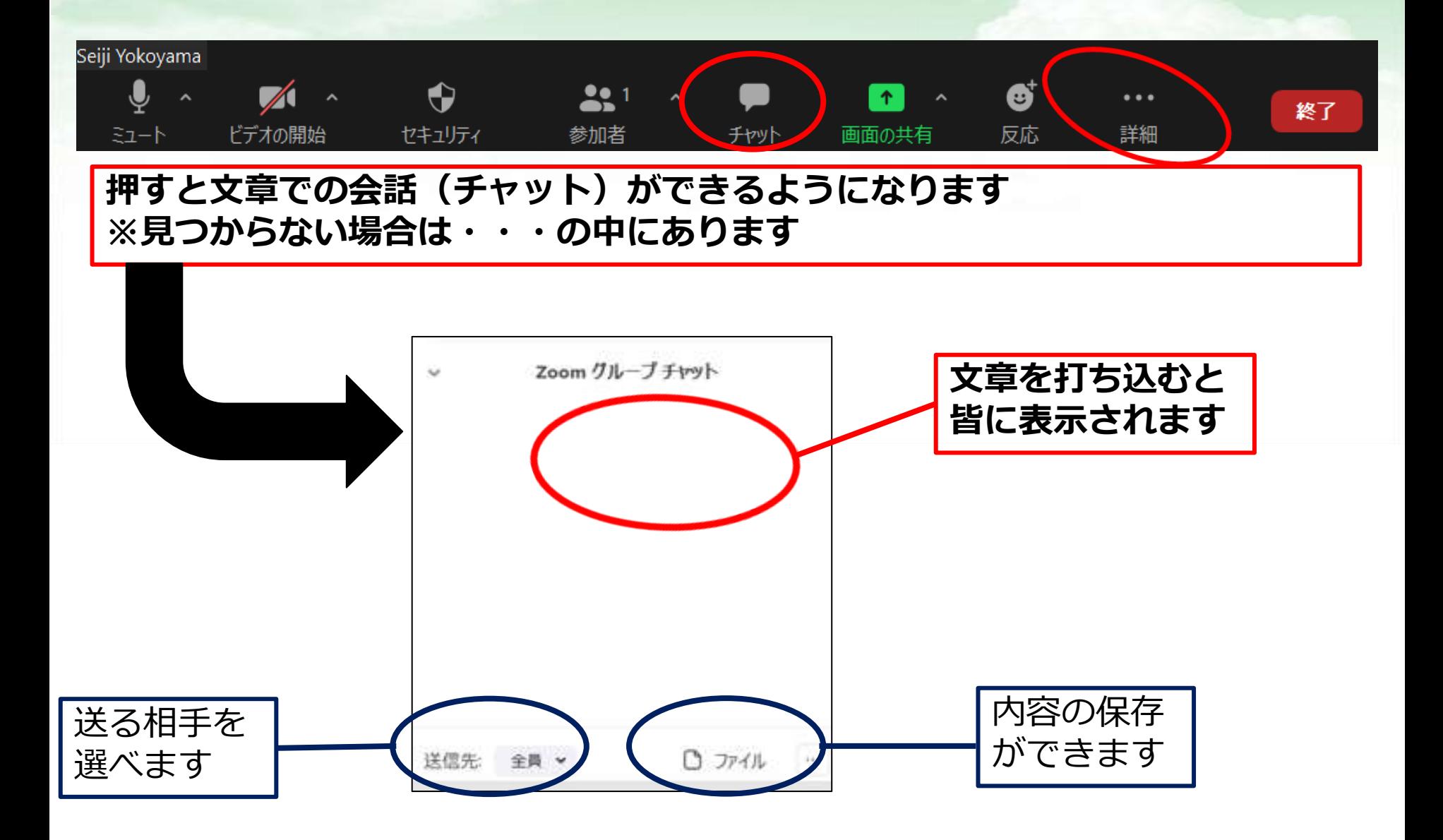

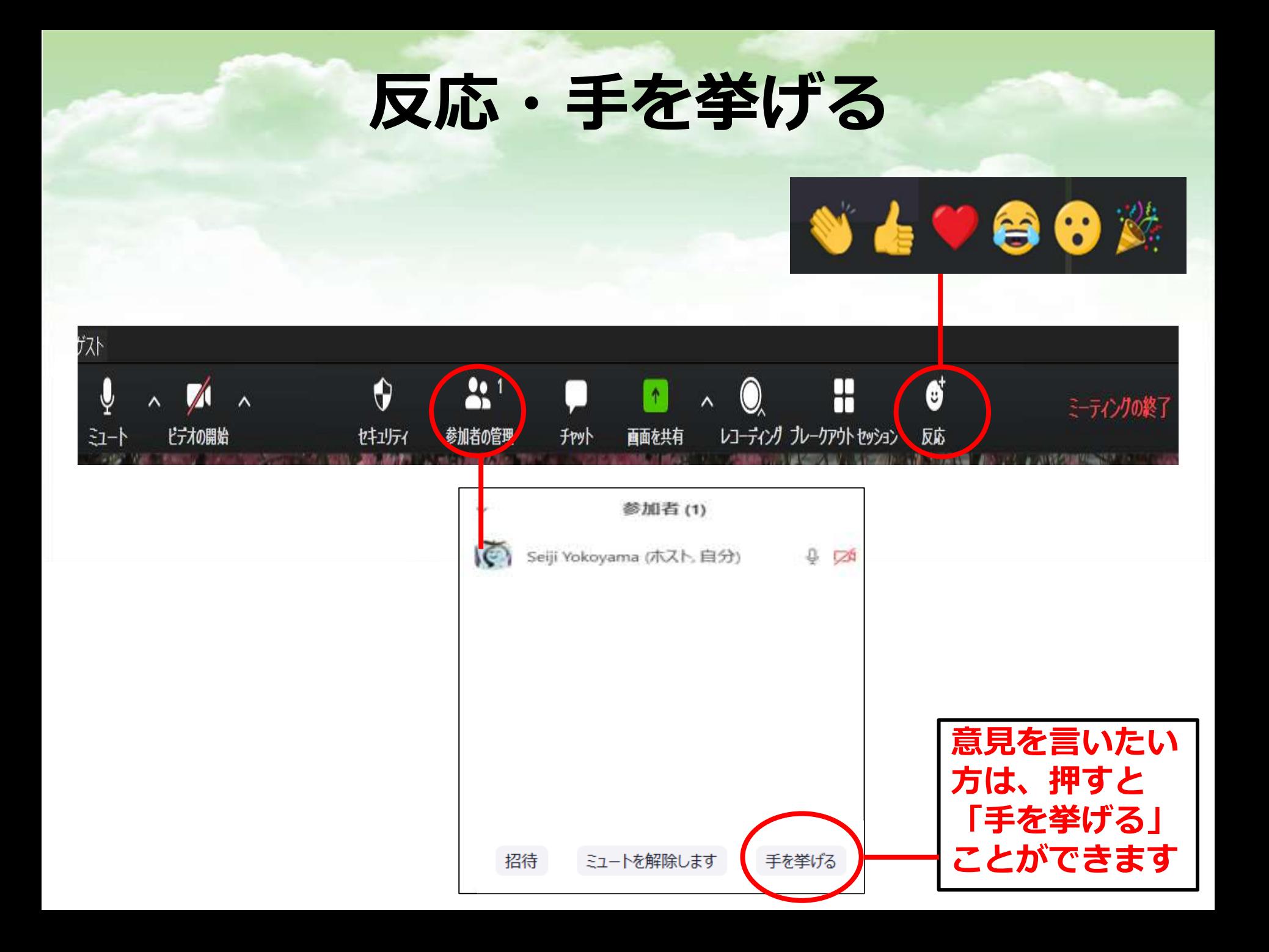

**ブレイクアウトルーム**

**ミーティングの最中に、参加者を別々のルームに割り当てることができます ※つまり、グループワークができる**

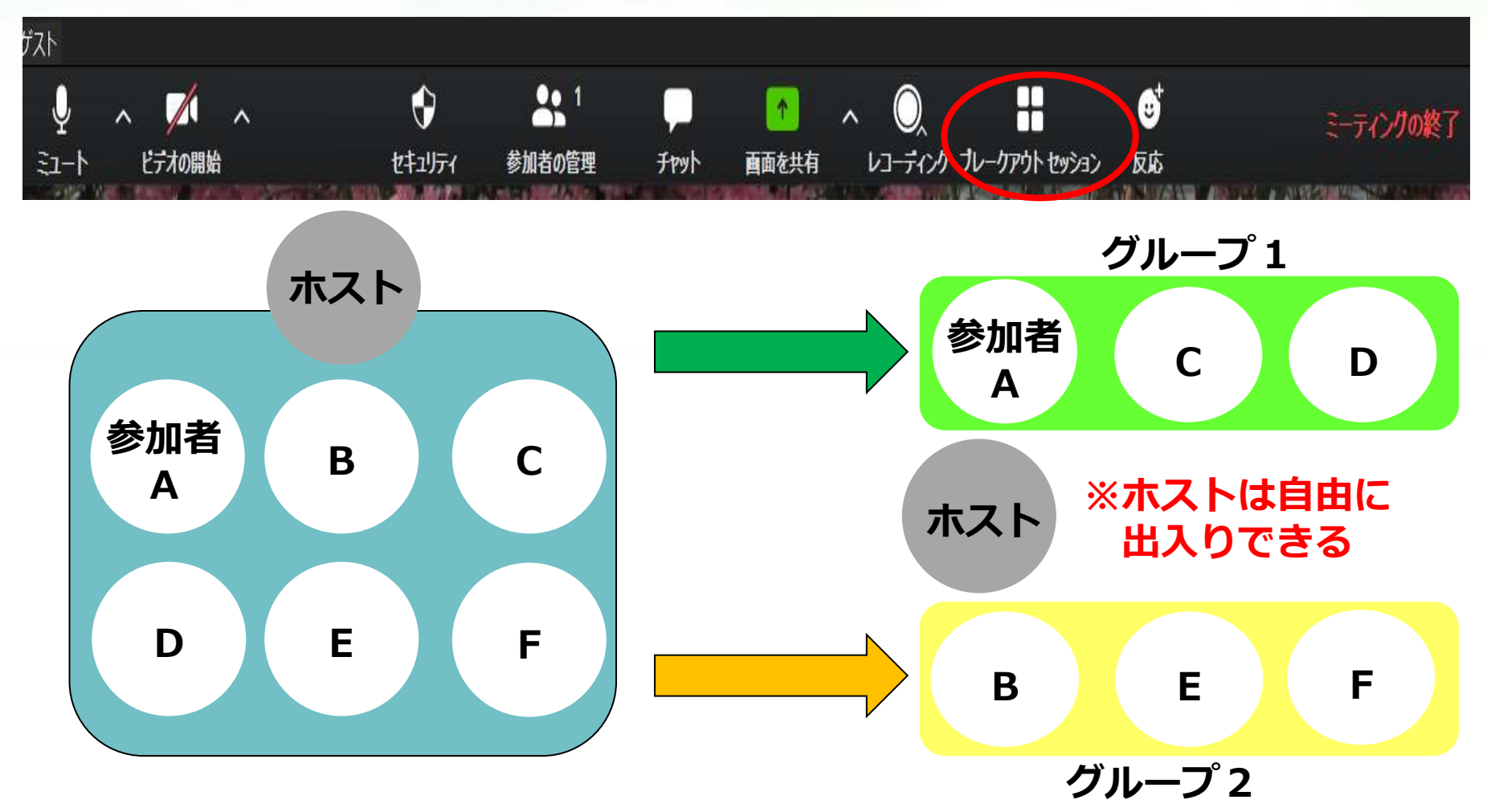

### **ブレイクアウトルームの退出**

#### **・ホストが「停止」を押すと、 60秒後に全員元の部屋に自動的に戻る**

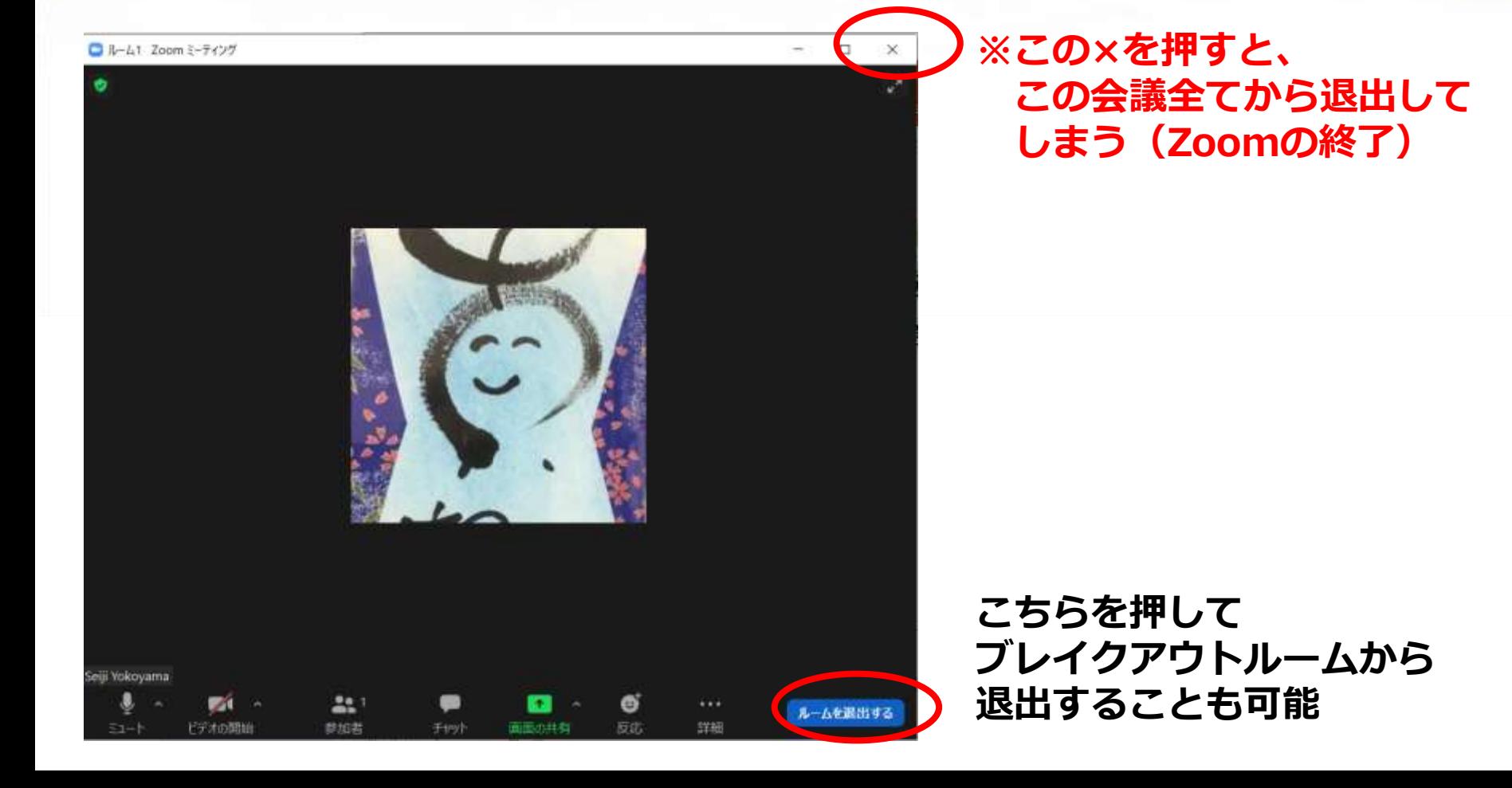

#### **画面(資料や動画)を共有する方法**

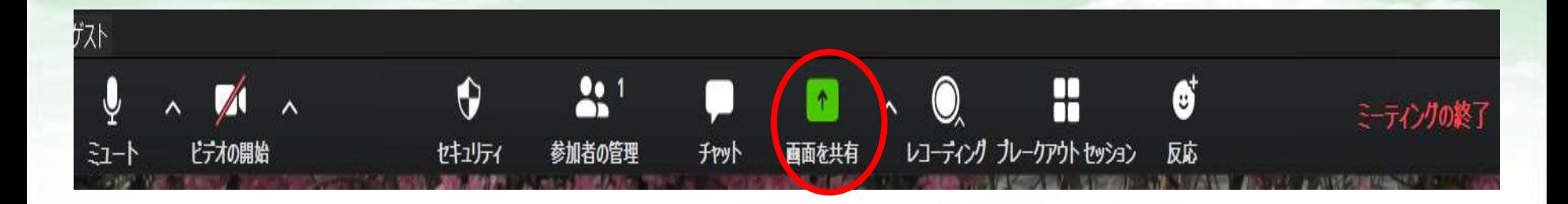

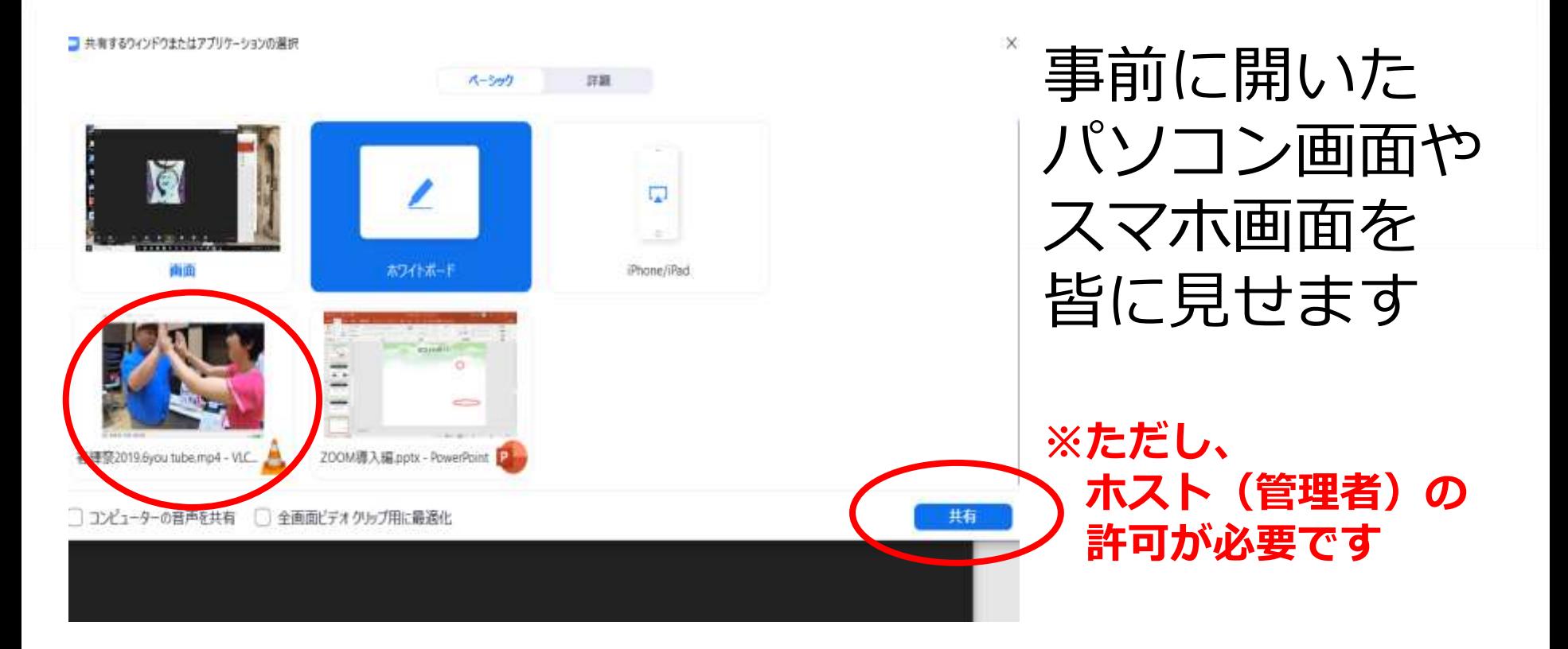

### **動画と音声を共有する方法**

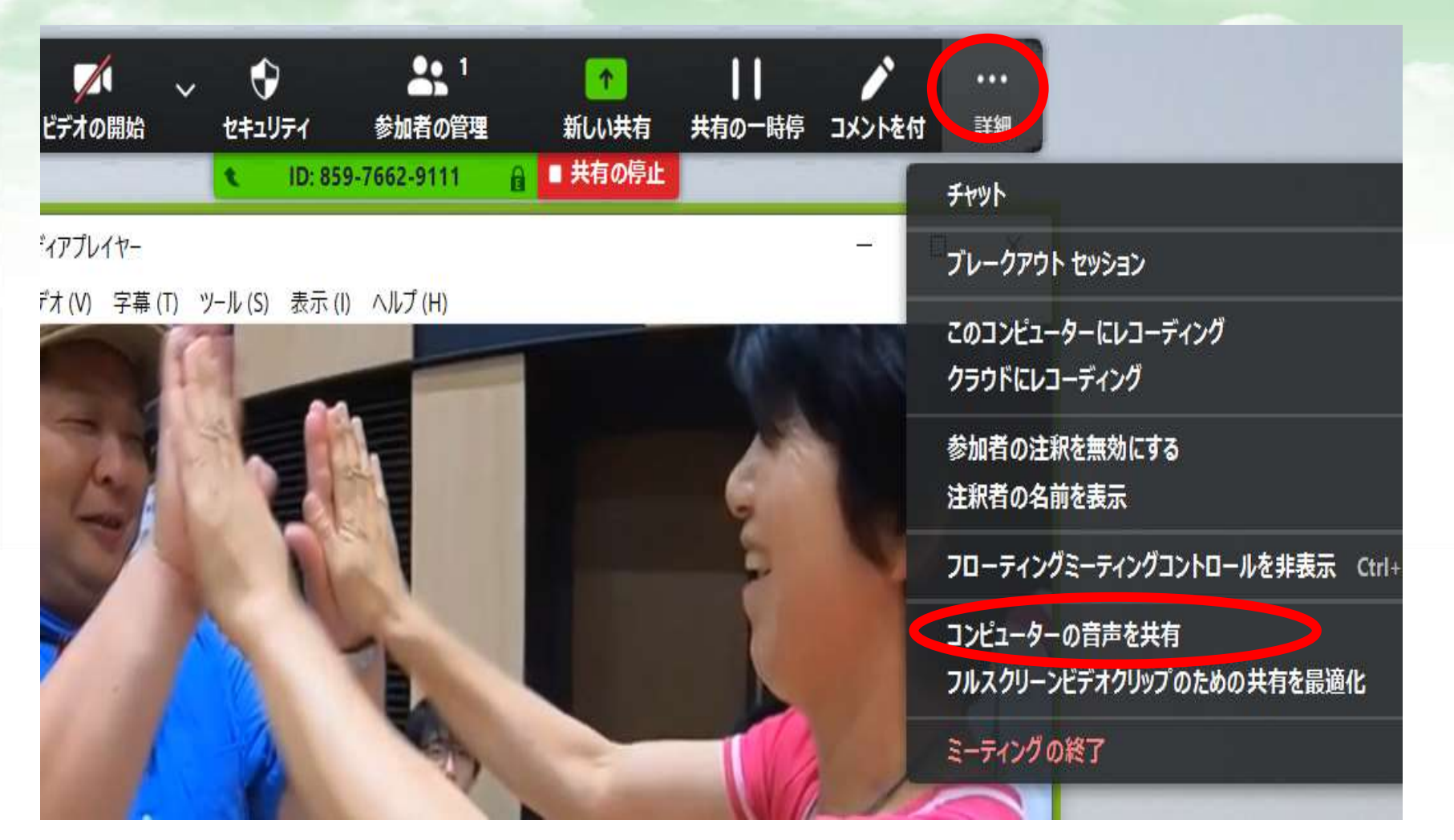

**※参加者のPC画面や動画を一緒に見れます。ただし動画の音声を 出す場合は、詳細の「コンピューターの音声を共有」押します**

### **Zoomのメリット・デメリット**

【メリット】

- ・Zoomアドレスだけで簡単に入れる
- ・比較的、データが軽い(通信環境に左右されづらい)
- ・無料なのにチャットや画面の共有など

いろいろなことができる

**Zoomアドレス↓**

【デメリット】

- ・使っている人が多い
- ・アドレスがあれば、簡単に入れてしまう **※怪しいメッセージやリンクは押さない**

Zoomミーティングに参加する https://us02web.zoom.us/j/816666

# オンラインの 主な配信方法

### **オンラインでできること**

オンラインとは、ネットワーク(インター ネットなど)につながっている状態の事。 • ゲーム

- 会議
- セミナー
- トレーニング
- 飲み会
- 体操・動画鑑賞など

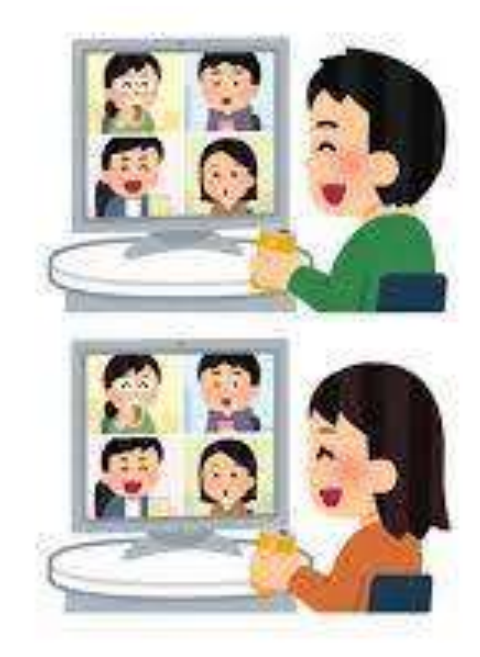

### **オンライン○○に必要なツール**

・インターネットにつながる環境

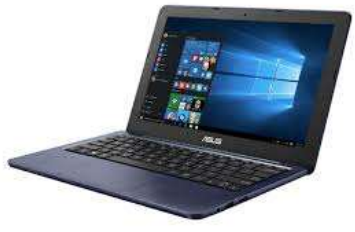

・Web会議ツール(Zoomなど)

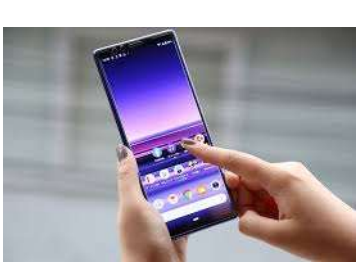

#### ・インターネットに接続できるPCやスマホ

・イヤホンマイクやWebカメラなど

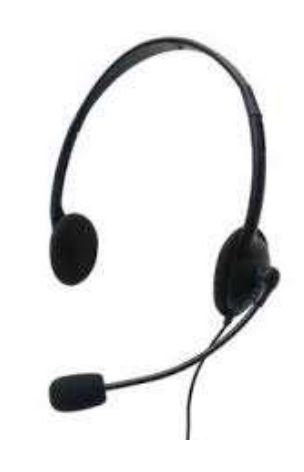

### **ウェビナー(Webセミナー)**

インターネットを利用してWeb上で行うセミナーや講演会、研修のこと

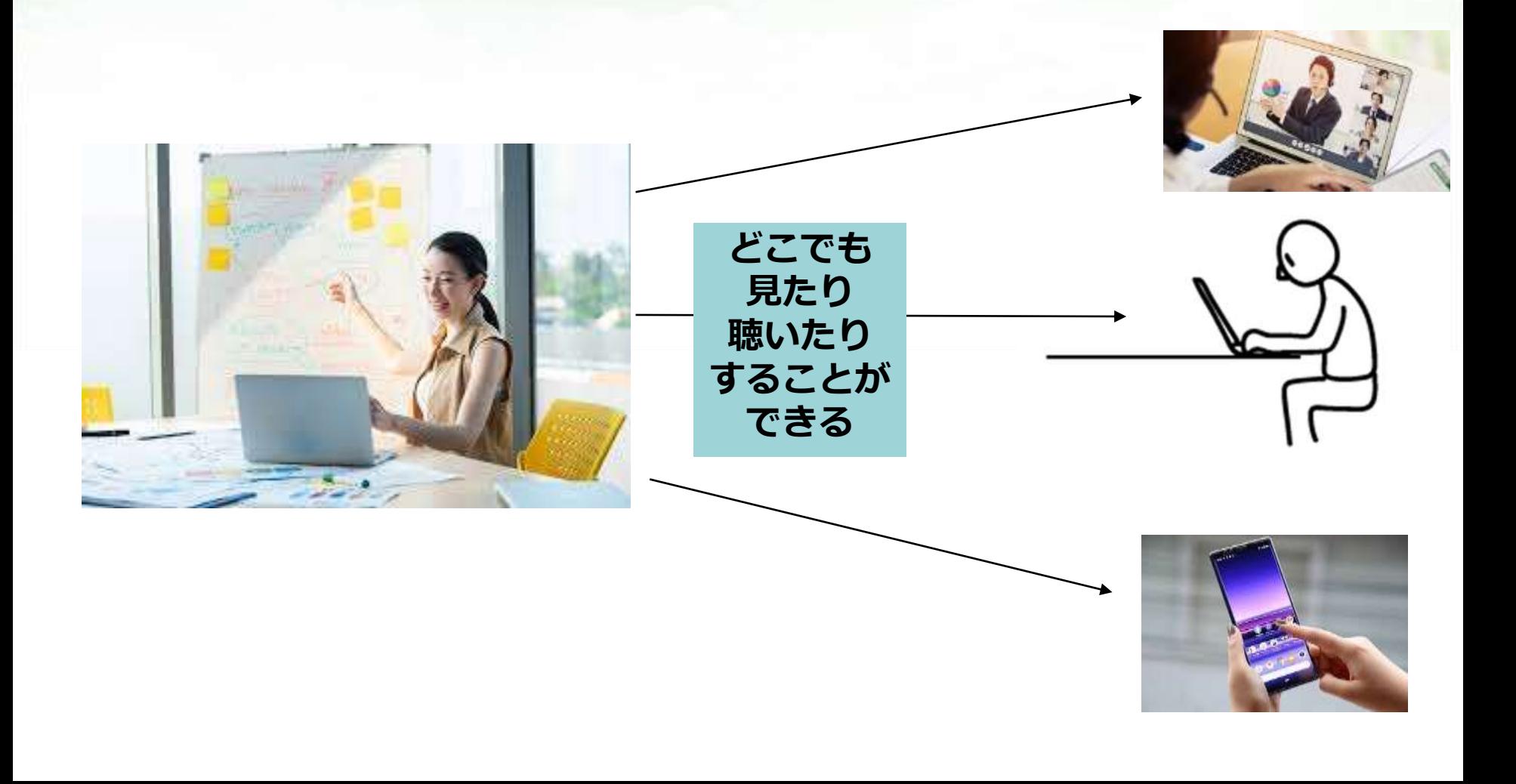

### **オンデマンド配信**

録画された動画を予め配信元に登録しておくことで、 視聴者が好きな時に見ることができる配信方式のこと

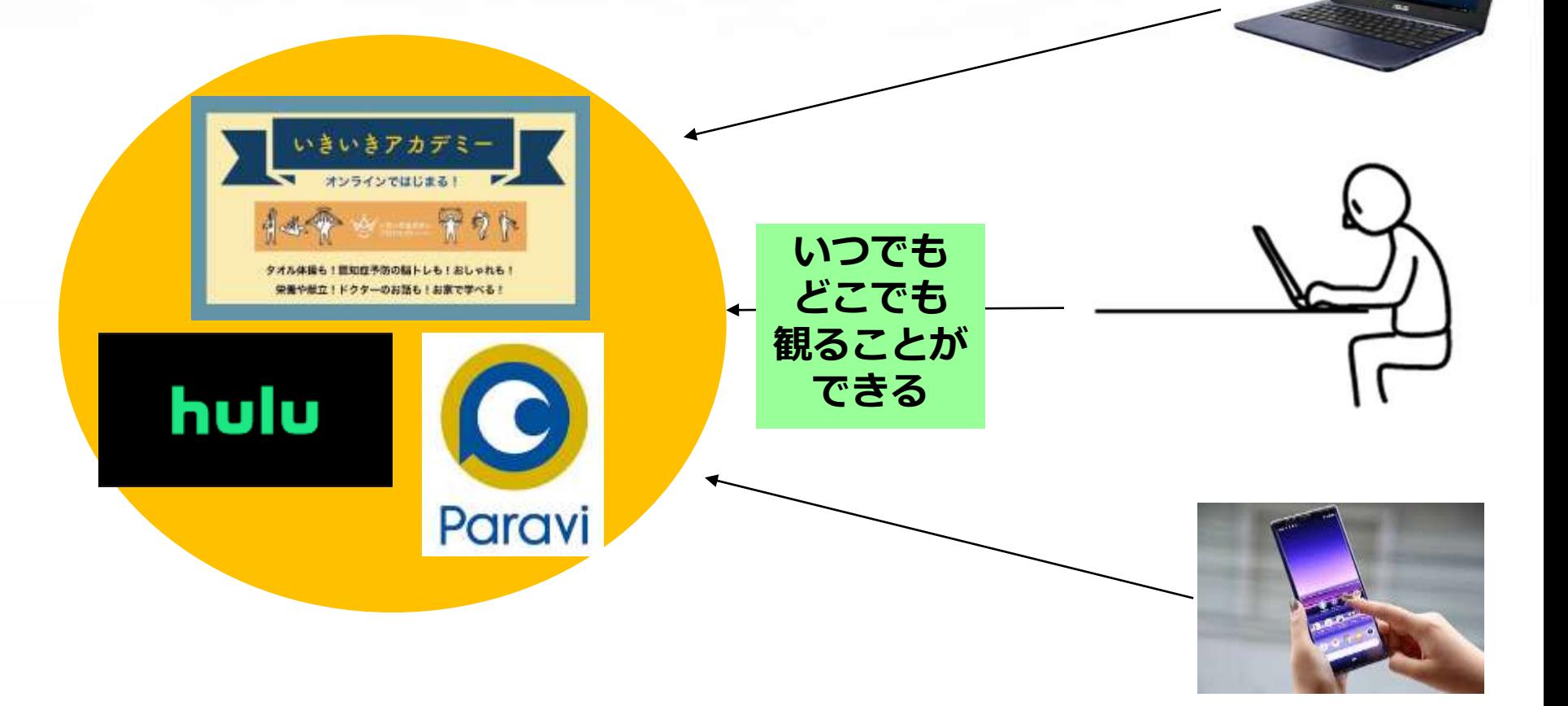

### **ライブ配信**

#### YouTubeやSNS(Facebookやツイキャスなど)を使って、 リアルタイムで動画を配信すること

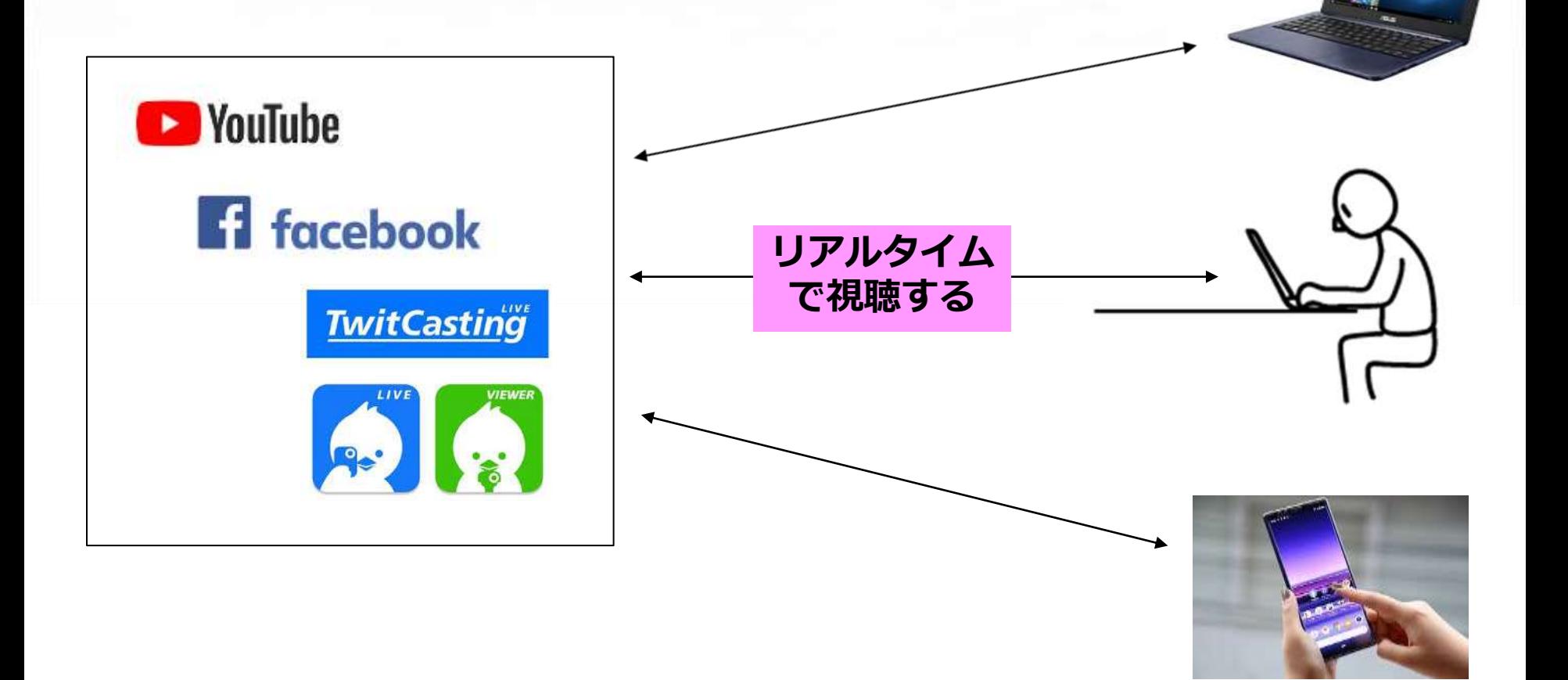

### **オンライン会議**

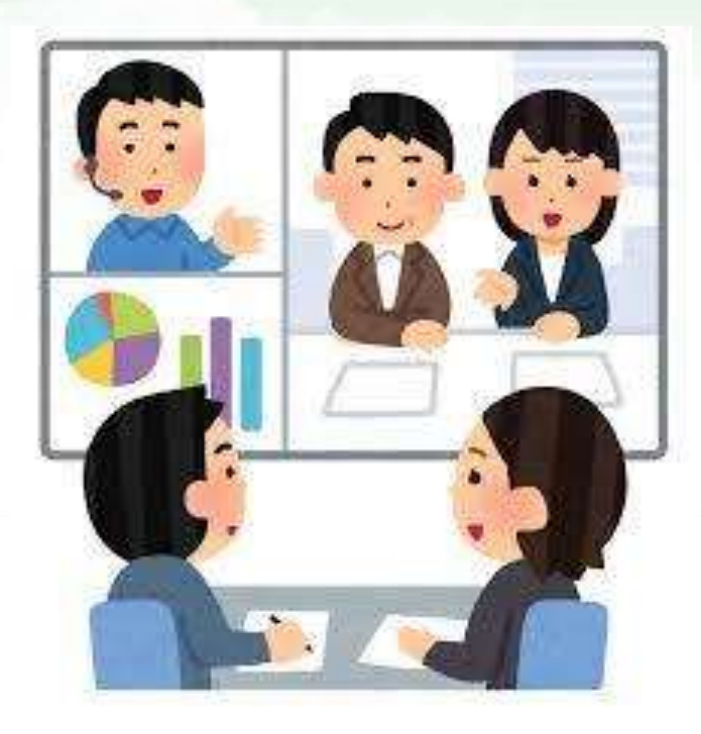

#### ・オンラインで打ち合わせ

・メリット: 出向かなくていい 資料を共有可能

・デメリット: 無料だと40分で切れる 時間が長くなりやすい ルール設定(ミュート等)

### **オンライン研修**

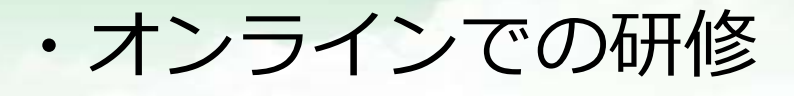

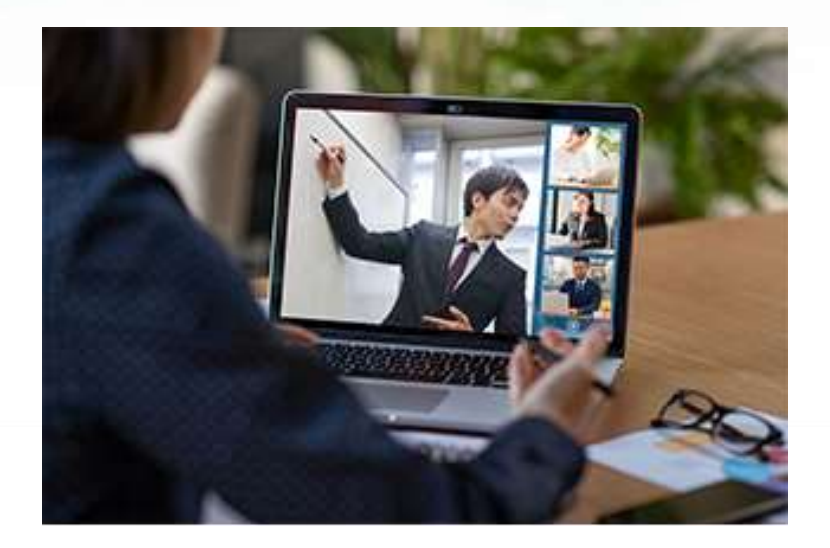

**ミーティング:双方向**

**ウェビナー:一方向**

・メリット: 出向かなくていい **誰でも参加しやすい** 

・デメリット:

- 電波・機器の問題
- 料金・参加者の確認
- ルール設定(ミュート等)

### **オンラインサロン**

#### いきいきアカデミー オンラインでスタート

認知症予防、寝たきり予防をおうちで!

新しい生活様式では、地元での暮らしが中 心になり、地域の新たな繋がり、行ける場 が大切になってきます。また、家の中での 時間が増え、高齢者のみならず、ネクスト シニアにとっても筋力低下の危険が増し、 今後の健康に影響を及ぼす事が懸念されて います。

いきいきアカデミーはオンラインと対面の 身体測定会を組合せ、体の調子を整え、認 知症予防の知識を得たり、地元の人気講師 やドクターの話も聴ける、コミュニティ型 の新しいオンラインサロンです。お昼のひ

魅力的なコンテンツが沢山 ひと月のプログラム例

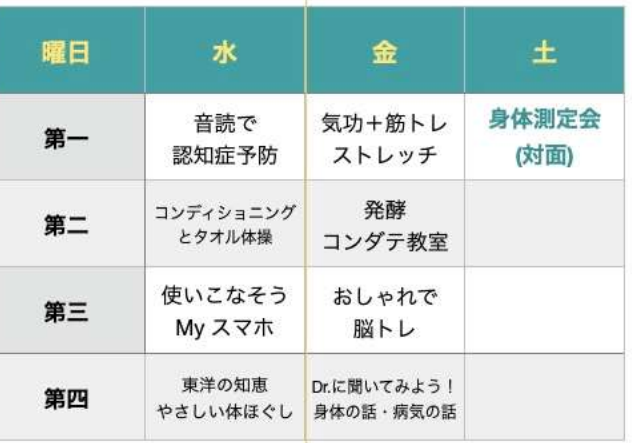

身体測定会以外にも、予約制でzoom繫ぎ方、スマホをテレビに繋いで大きく見 るなどの少人数の対面レッスンもご用意しています。新しい情報は、「いきいき アカデミー公式LINE」で配信しています。ぜひお友達申請してくださいね。

いきいきアカデミーのお申し込みはこちらから→

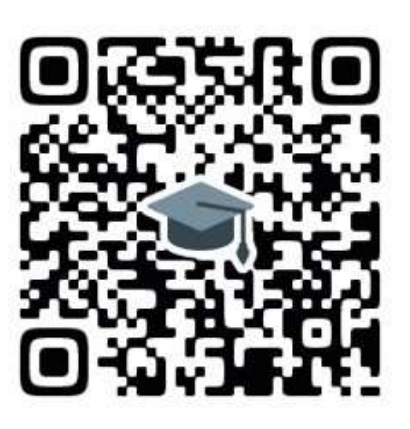

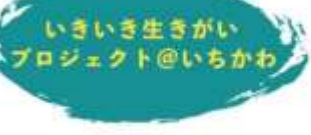

このプロジェクトは、健康寿命を1日で も長く、安全な暮らしを地元でを目指 し、代表である認知症予防専門士の岩井 ますみが自身の群病と介護の経験から、 地元の高齢者のプロに声をかけ、地域の つながりを大切に、認知研予防、企業予 防を楽しく、正しい知識で伝える「騙も 街も活性化するプロジェクト」として 2017年に活動を開始しました。

2018年日本認知症予防学会「減上質」 2019年千葉コラボ大賞·千葉県知事賞

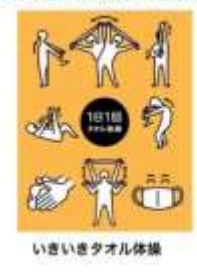

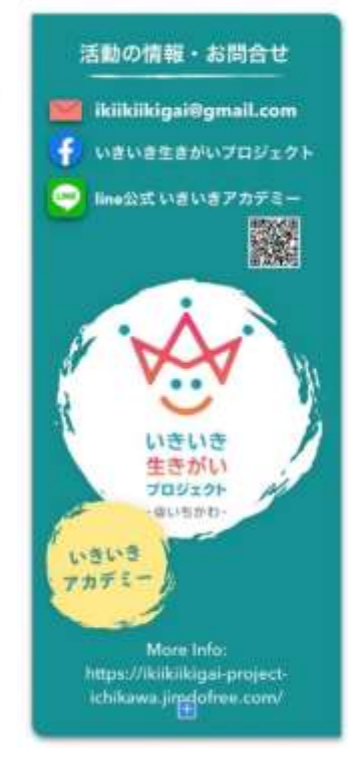

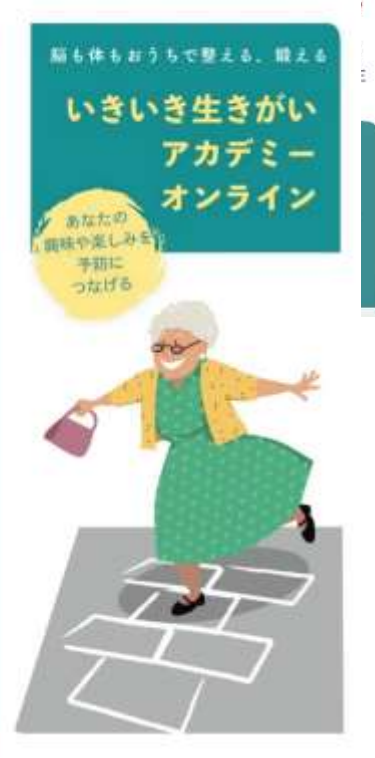

# **オンラインリハビリの時代へ?**

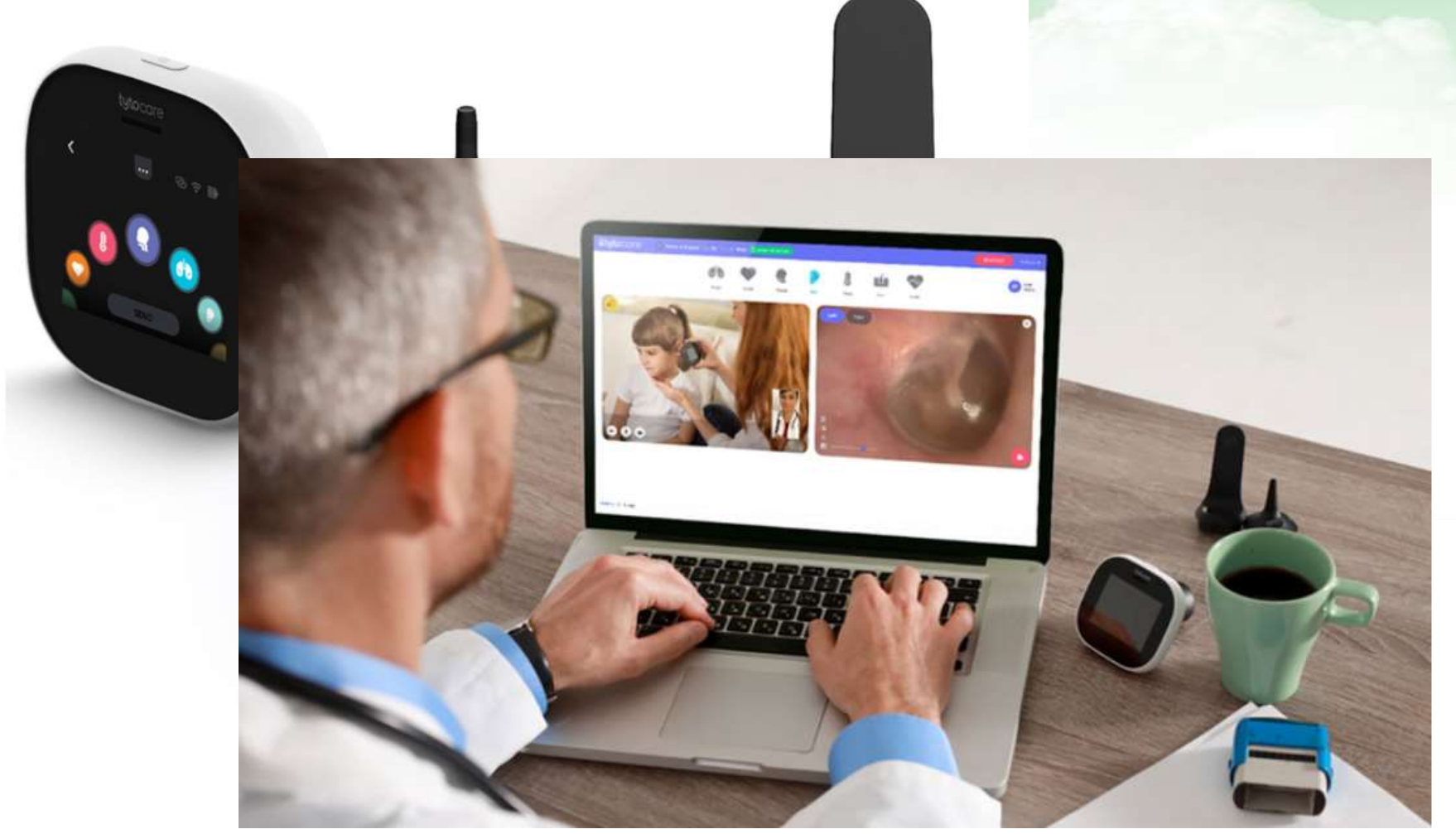

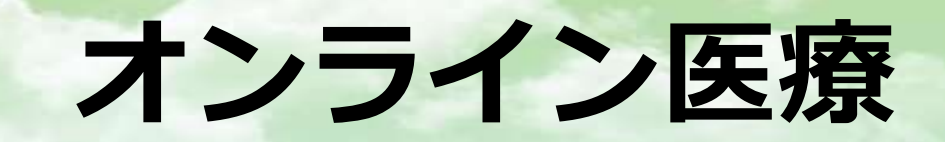

### **オンラインリハビリ**

エクサウィザーズと北原病院グループ 共同開発したオンライン遠隔リハビリサービスの試験導入開始

脳卒中/片麻痺患者の自宅リハビリをセラピストが遠隔でサポート

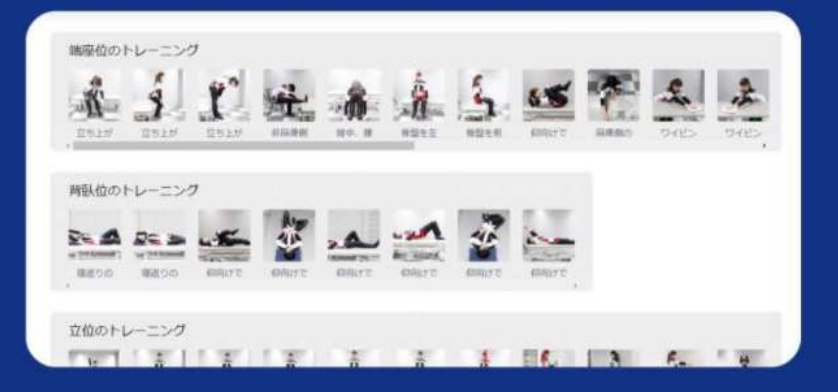

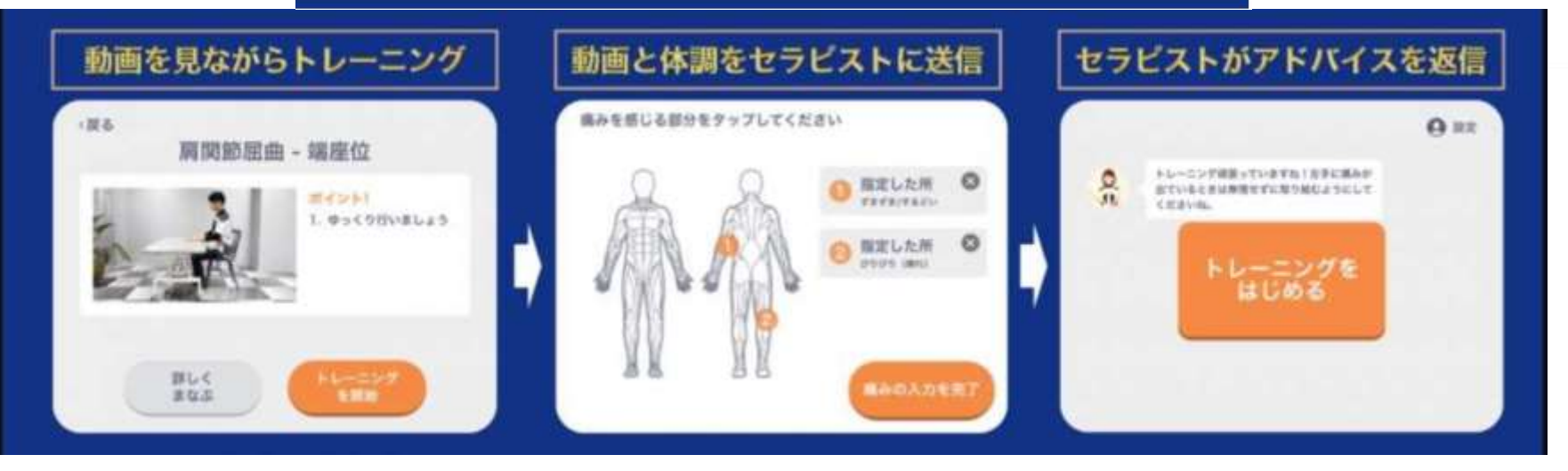

https://www.pt-ot-st.net/index.php/topics/detail/1093

#### **オンラインのいい所と課題**

#### **いい所 課題点**

- ・どこでも受けられる (行かなくてもいい)
- ・アーカイブならば、 いつでも見られる
- ・感染面で安全
- ・参加しやすい (人数制限がないなど)

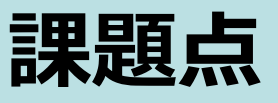

- ・通信環境に左右される
- ・セキュリティ
- ・ライブ感がない (講師が寂しい)
- ・並列で会話ができない
- ・苦手意識
- ・参加費の回収方法

# Zoomの機能と使い方 (企画・運営編)

### **アクセス画面**

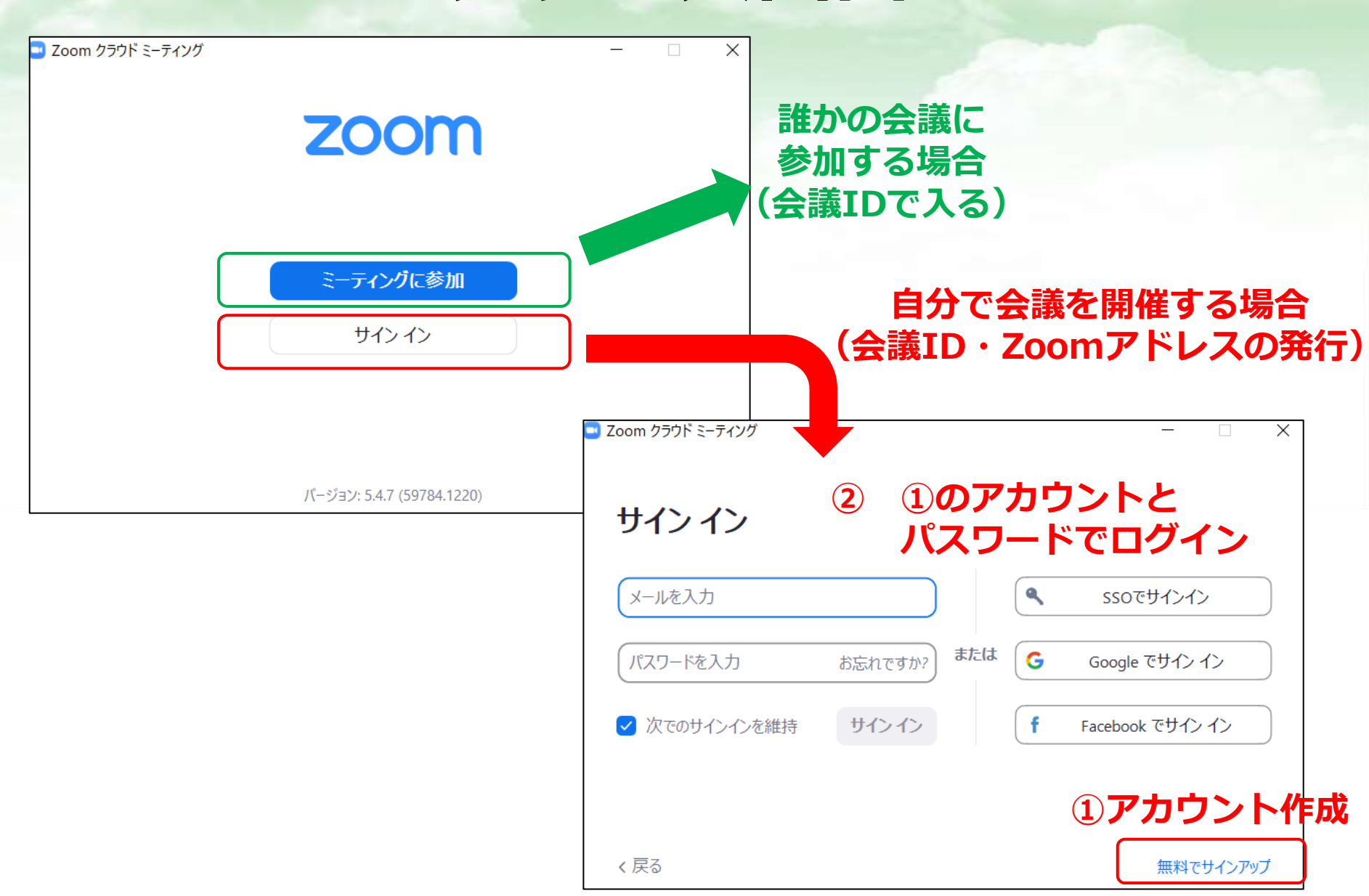

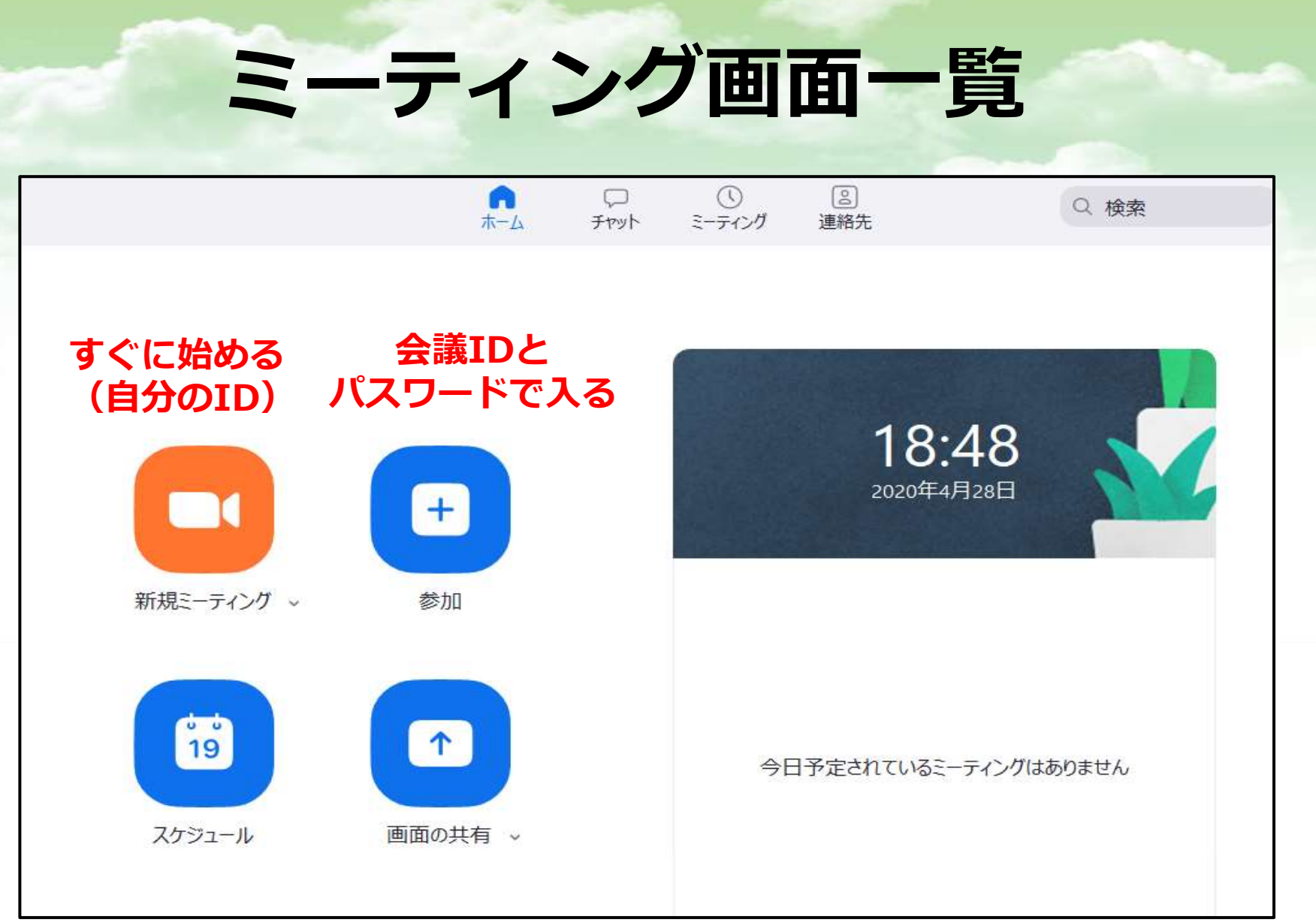

#### **新しいオンライン 会議を予定する**

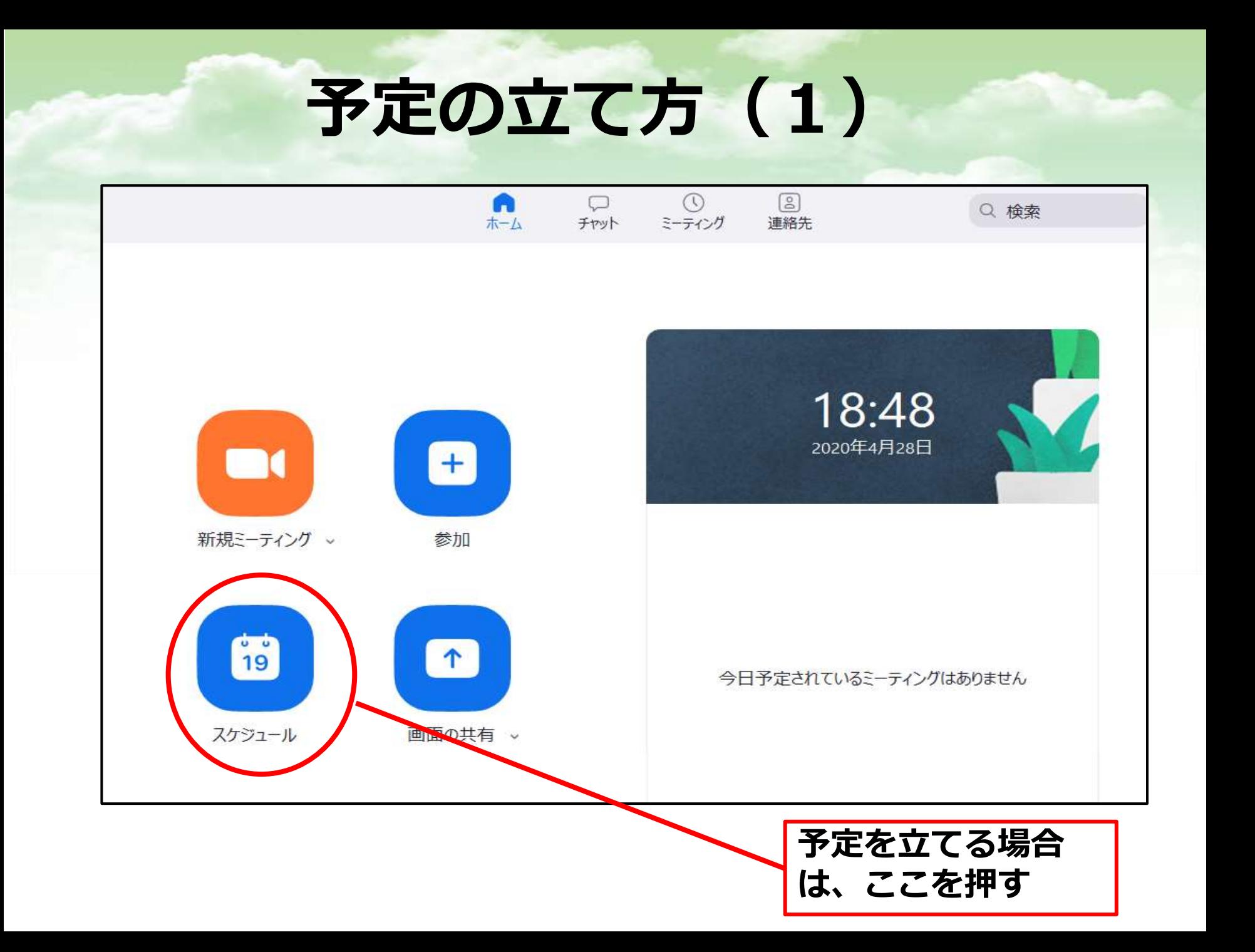

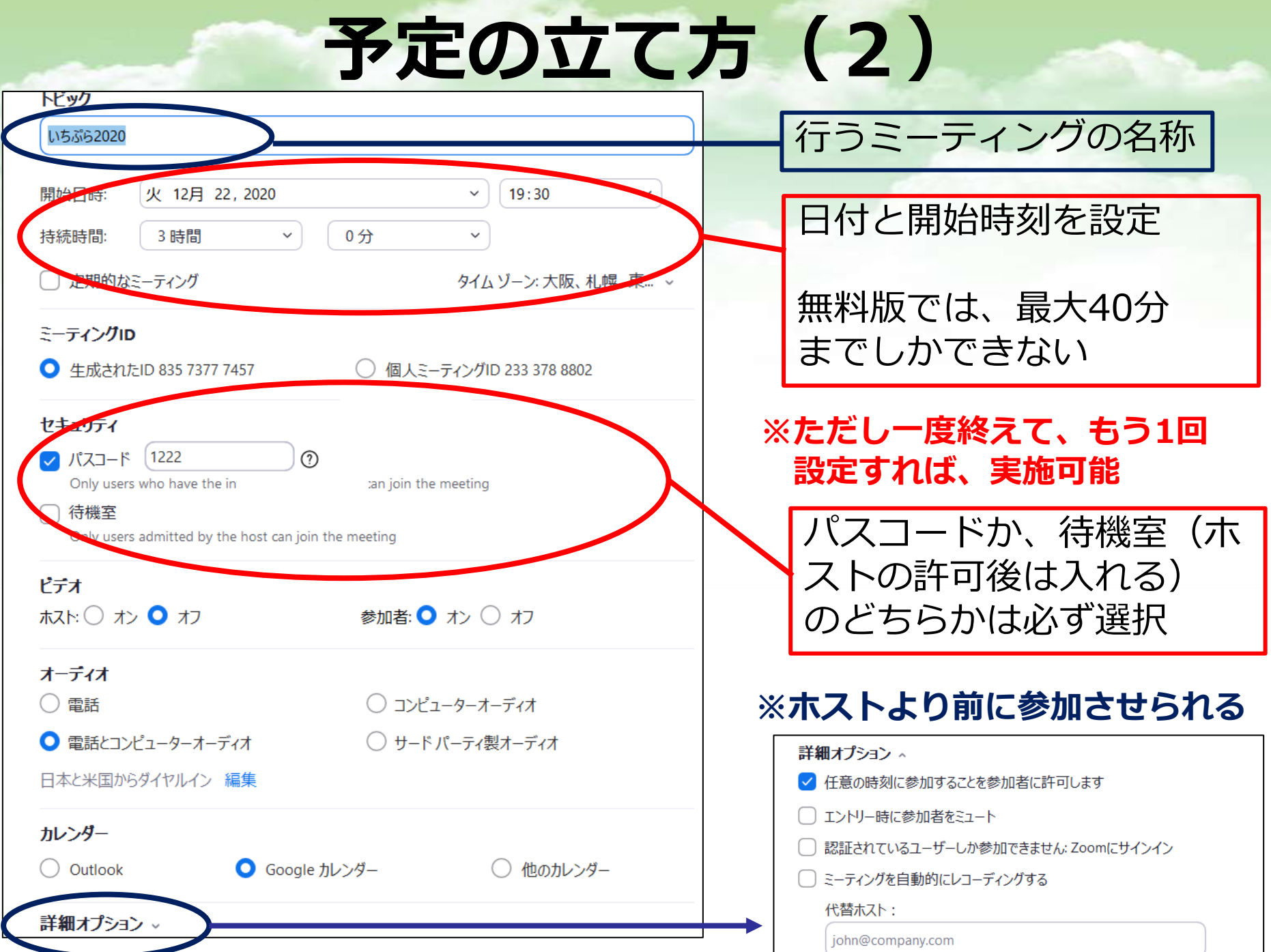

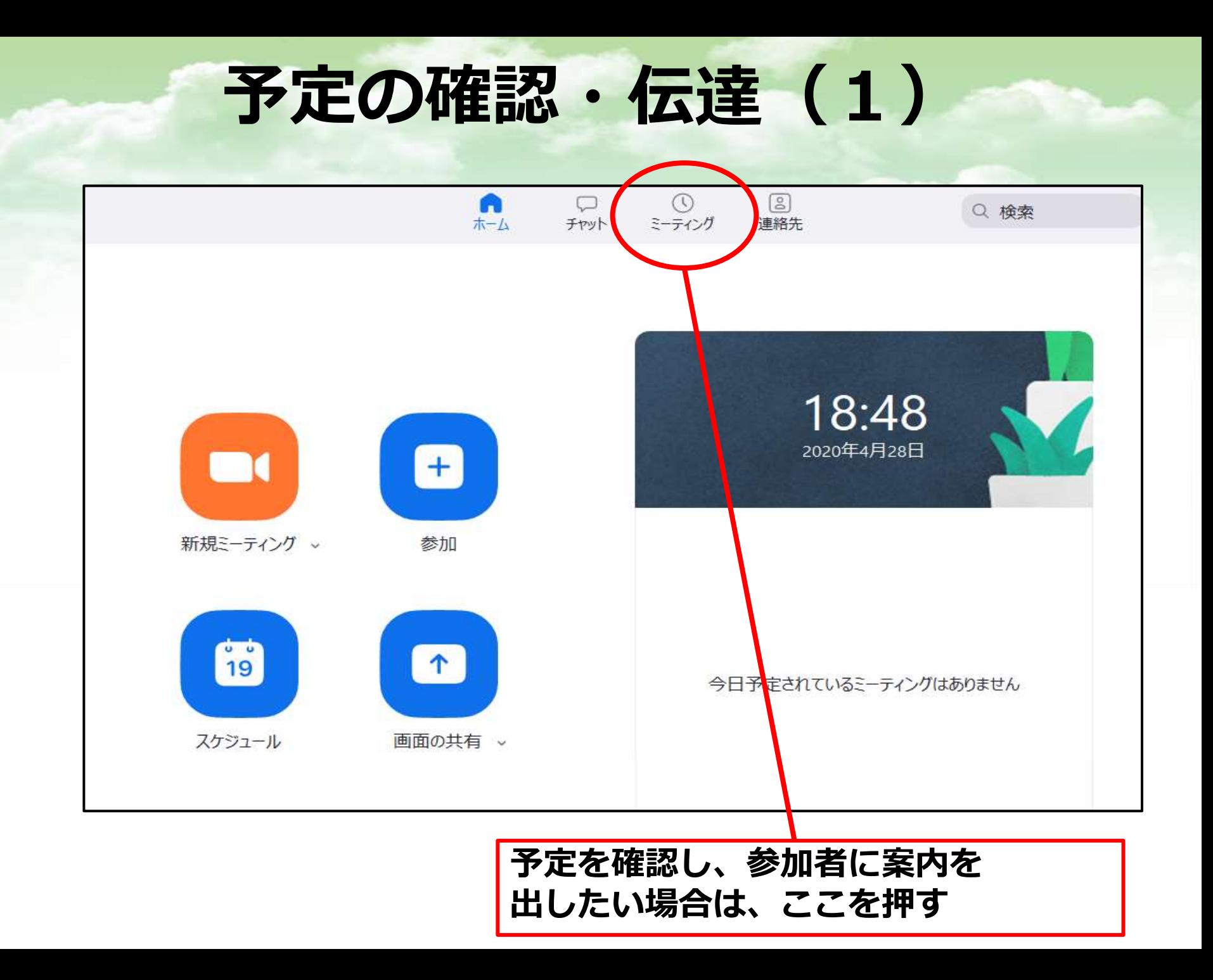

### **予定の確認・伝達(2)**

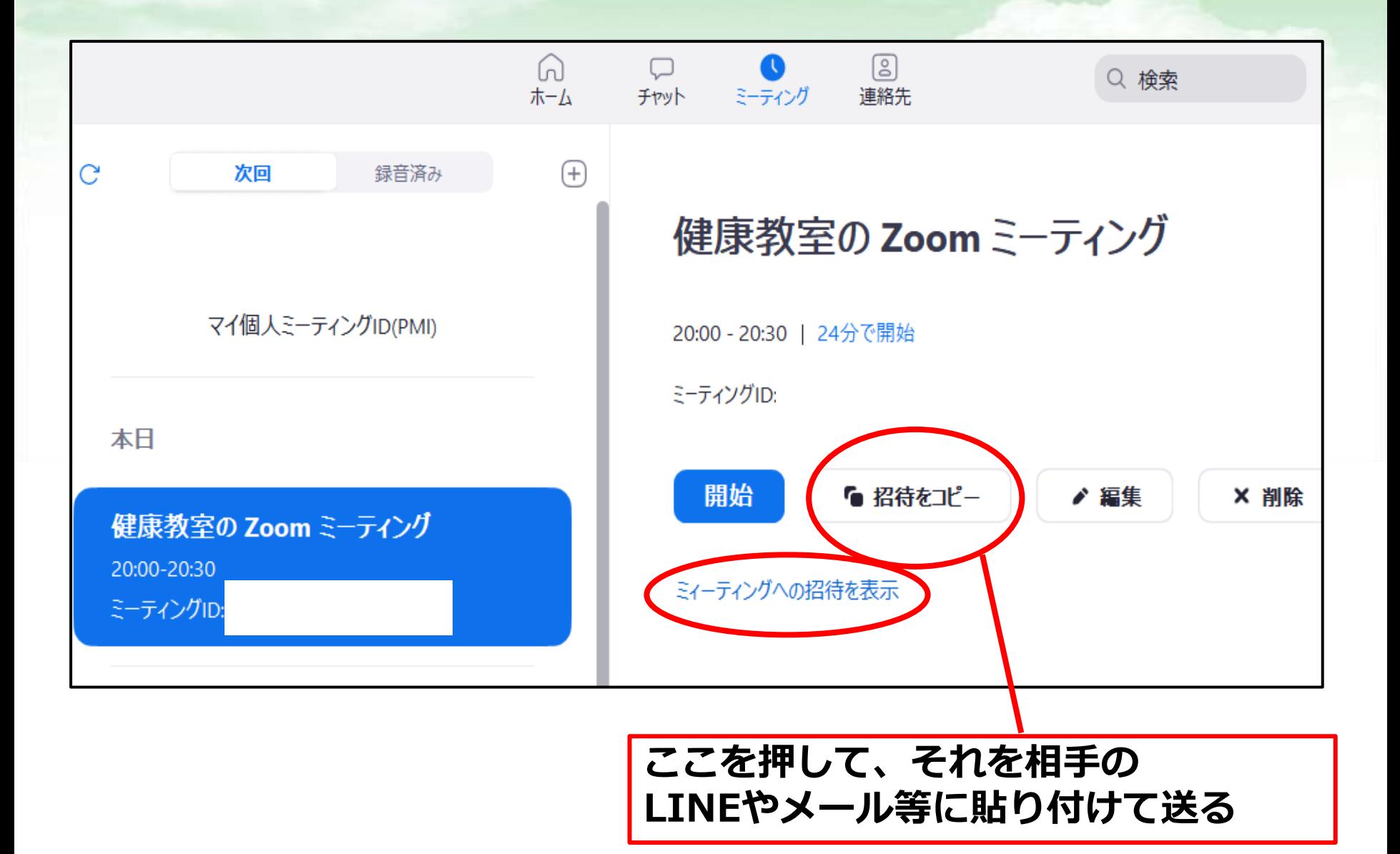

#### **予定の確認・伝達(3)**

• あなたを予約されたZoomミーティングに招待しています。

トピック: ○○ 時間: 2020年〇月〇日 08:00 PM

Zoomミーティングに参加する **https://us02web.zoom.us/j/816666**

ケィングID: ○○○ ○○○○ 3291 パスワード: 00○○○○ **この情報を 使って参加する こともできます**

**このZoomアドレスをコピーして相手に送れば、 相手はそれをクリックするだけで参加が可能**

#### **参加者の管理**

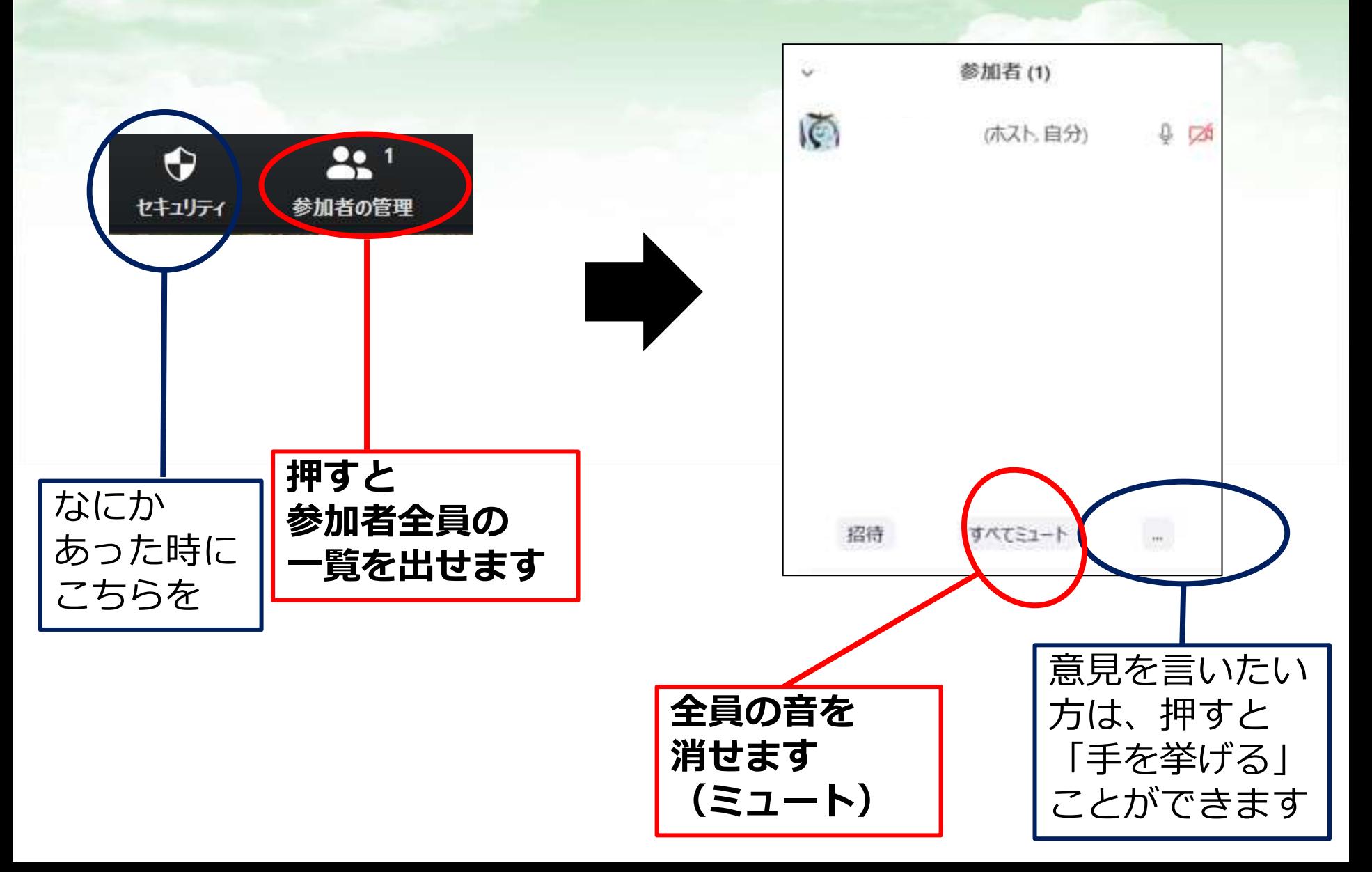

### **ホスト以外の画面共有の許可**

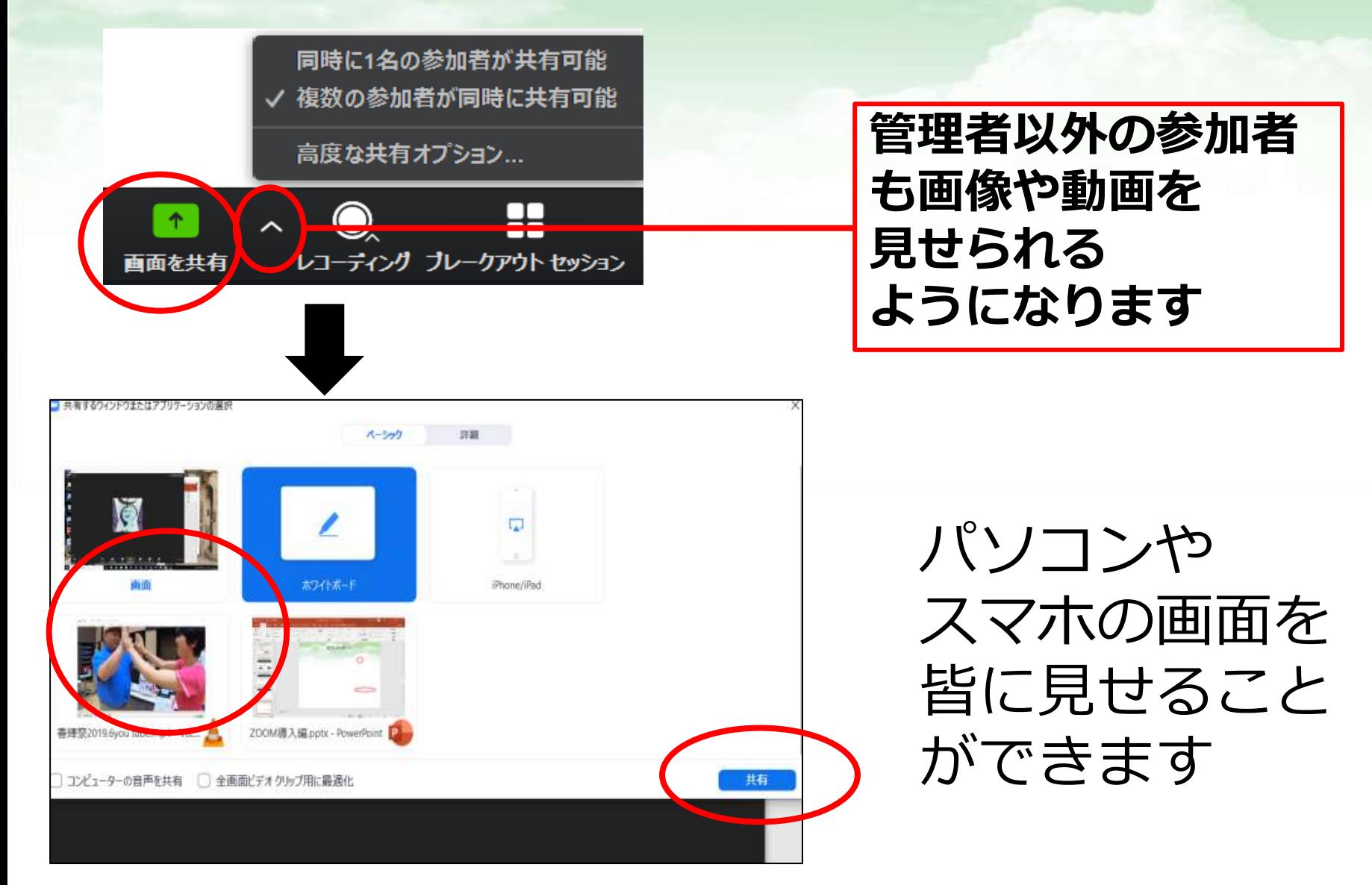

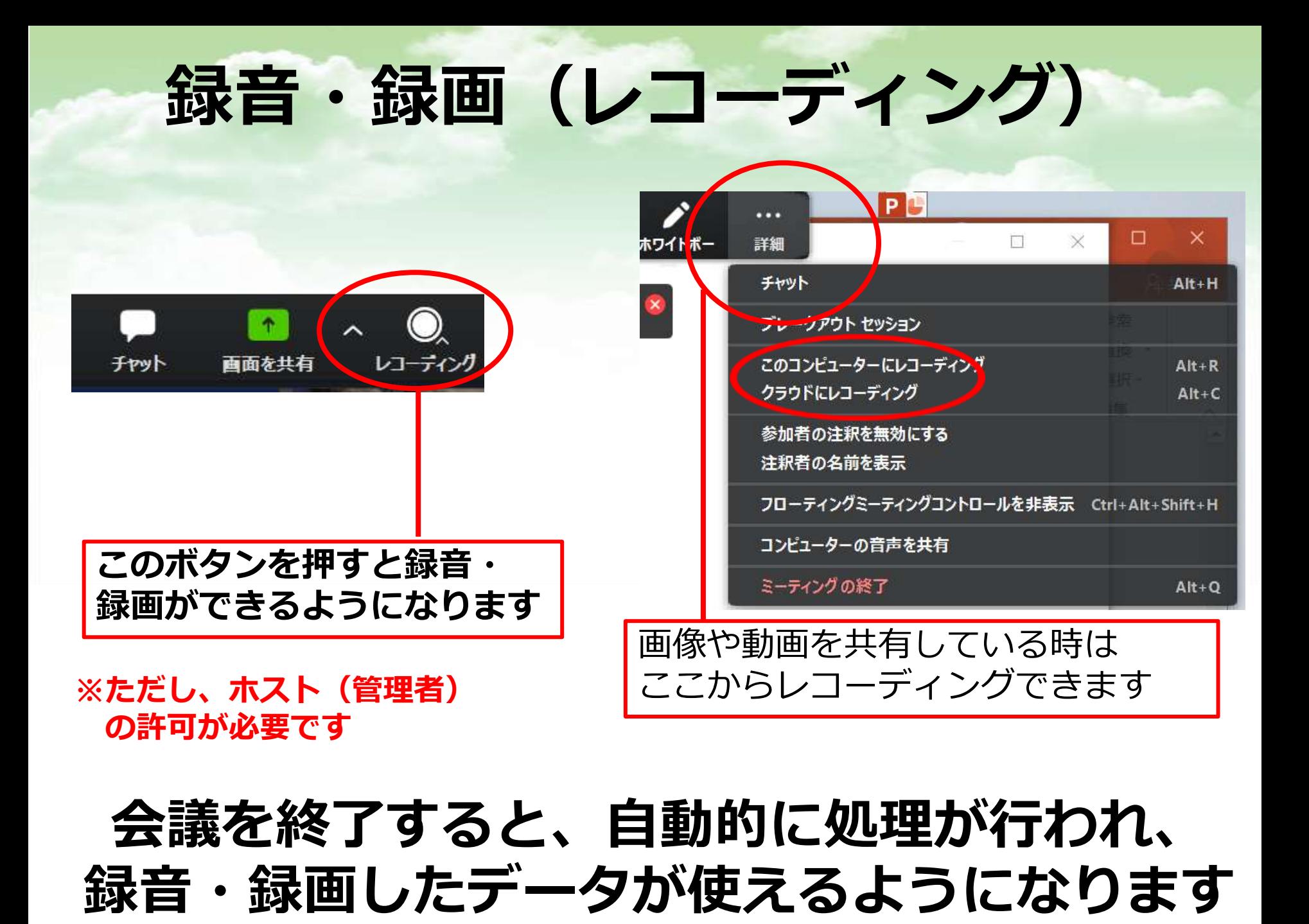

# オンラインを開催 する上でのポイント

- ・開催時、参加者は基本的にミュートにする
- ・同じ部屋で同じミーティングを開くと、 ハウリングするので注意。一方の音声を無くす
- ・ネットワーク環境を確認・整えておく
- ・(特にホストは)前もって入室し、開催しておく 待機室の人はできるだけ待たせない
- ・ホストは複数が望ましい)
- ・わからなくなったら、一度退出して、入り直す